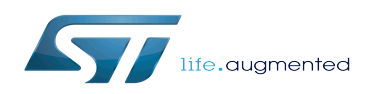

# STM32MP15 TF-A

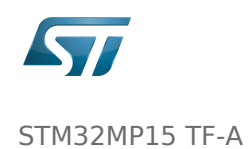

### Contents

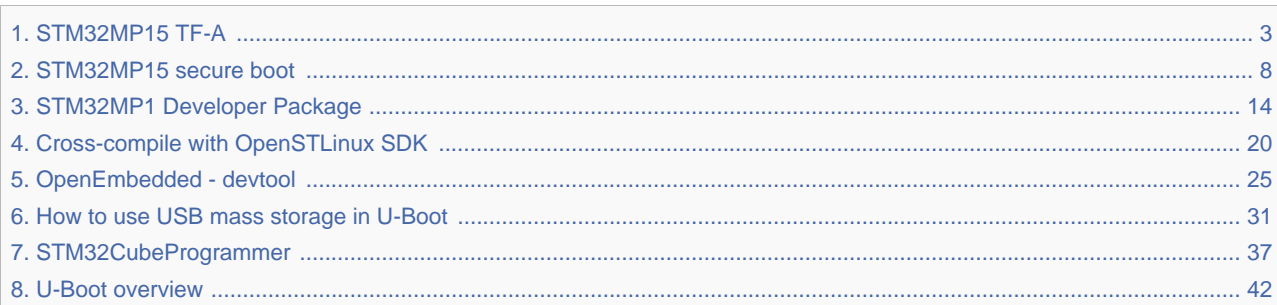

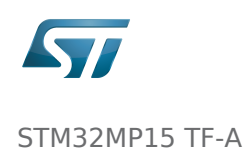

### <span id="page-2-0"></span>STM32MP15 TF-A

*Stable: 21.02.2020 - 08:28 / Revision: 02.01.2020 - 13:51*

A [quality version](https://wiki.st.com/stm32mpu/index.php?title=STM32MP15_TF-A&stableid=65825) of this page, [accepted](https://wiki.st.com/stm32mpu/index.php?title=Special:Log&type=review&page=STM32MP15_TF-A) on *21 February 2020*, was based off this revision.

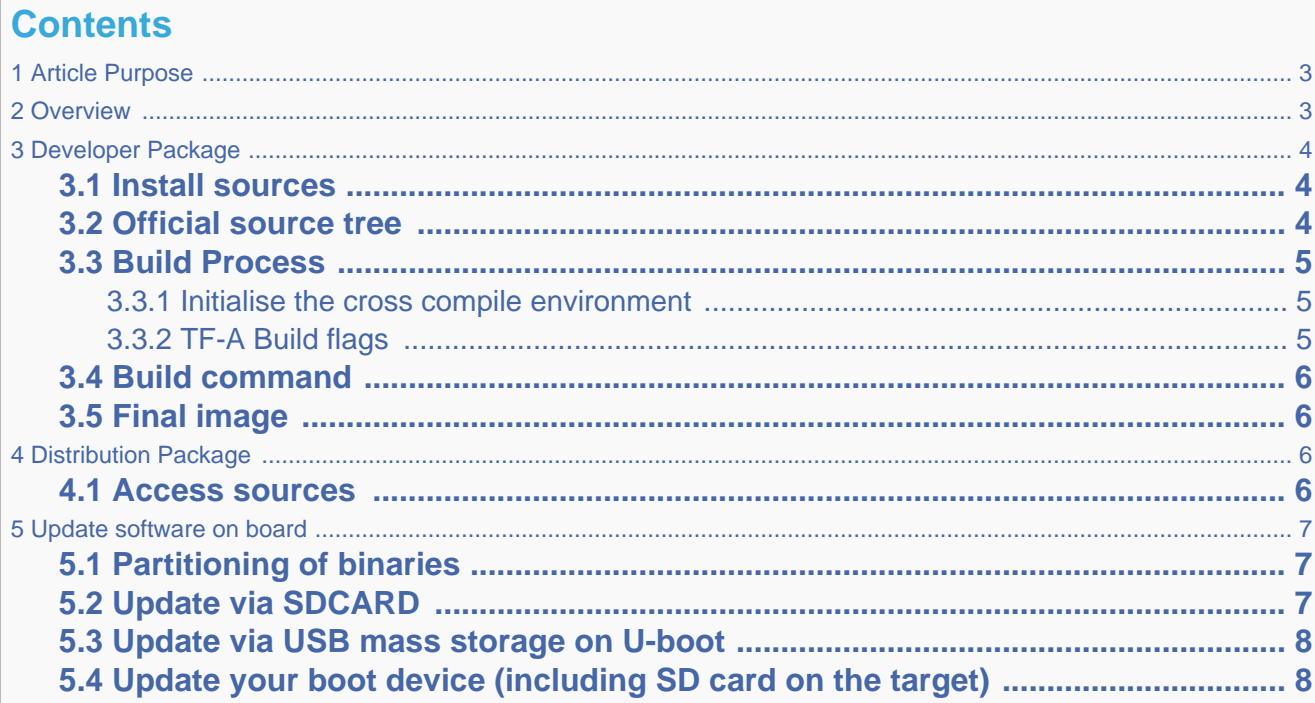

### **1 Article Purpose**

<span id="page-2-1"></span>This section details the process used to build TF-A from sources and to deploy it on your target. The build example is based on the OpenSTLinux environment:

- Developer Package
- Distribution Package

# **2 Overview**

<span id="page-2-2"></span>TF-A is the FSBL for the ST trusted boot chain. It must be configured or updated depending on your platform.

Cross compilation of TF-A is only required if it is to be modified. By default, in the Starter Package, the TF-A image is named: tf-<br/>board>-trusted.stm32.

In changes are made, you must rebuild TF-A and update all the FSBL partitions of your boot device with this new image. A second FSBL image is used as a backup image.

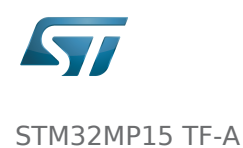

The build process creates a full STM32 image that can be used for Flash integrating a specific [header.](#page-7-0) This trusted firmware-A image contains a device tree, a BL2 and a BL32 stage. These binaries are built in a single step during the build process.

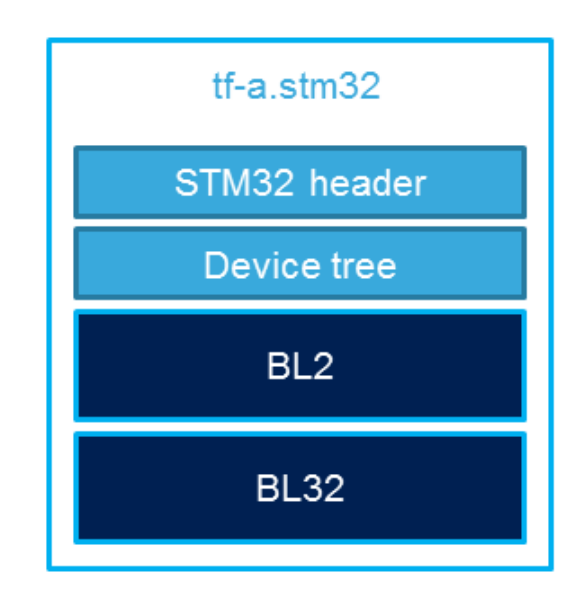

# **3 Developer Package**

### **3.1 Install sources**

<span id="page-3-2"></span><span id="page-3-1"></span><span id="page-3-0"></span>The Developer Package contains OpenSTLinux and TF-A sources: [TF-A Installation](#page-13-0)

### **3.2 Official source tree**

The STM32MP1 platform is not yet fully upstreamed. So features are not available from this repository

Download source code from the official github

**PC \$>** git clone <https://github.com/ARM-software/arm-trusted-firmware.git>

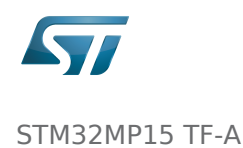

### **3.3 Build Process**

#### **3.3.1 Initialise the cross compile environment**

<span id="page-4-1"></span><span id="page-4-0"></span>[Setup Cross compile environment](#page-19-0)

#### **3.3.2 TF-A Build flags**

#### <span id="page-4-2"></span>For ecosystem release v1.2.0

Mandatory flags:

- ARM\_ARCH\_MAJOR=7: the major version of ARM Architecture to target (STM32MP15 is ARMv7 architecture based)
- ARCH=aarch32: specify aarch32 architecture to be built
- PLAT=stm32mp1: builds an stm32mp1 platform
- DTB\_FILE\_NAME=<fdt file name>.dtb: this must be defined to build the proper target and include the correct DTB file into the final file
- AARCH32 SP=<monitor>
	- sp\_min: builds the BL32 secure monitor if required
	- optee: do not include BL32 and prepare BL2 for optee-specific load which also requires to build with the 'STM32MP\_BOOT\_ONLY=1' option.

Optional flags:

- STM32MP\_BOOT\_ONLY=1: Build all storage driver supports except serial (no stm32\_programmer support). Required for OP-TEE mode.
- STM32MP\_FLASHLOADER\_ONLY=1: Build only serial link driver support (UART/USB) and stm32\_programmer support.
- DEBUG=1: add debug information in all binaries
- V=1: print verbose compilation traces

#### For ecosystem release v1.1.0

Mandatory flags:

- ARM\_ARCH\_MAJOR=7: the major version of ARM Architecture to target (STM32MP15 is ARMv7 architecture based)
- ARCH=aarch32: specify aarch32 architecture to be built
- PLAT=stm32mp1: builds an stm32mp1 platform
- DTB\_FILE\_NAME=<fdt file name>.dtb: this must be defined to build the proper target and include the correct DTB file into the final file
- AARCH32\_SP=<monitor>
	- sp\_min: builds the BL32 secure monitor if required
	- optee: do not include BL32 and prepare BL2 for optee-specific load

Optional flags:

- DEBUG=1: add debug information in all binaries
- V=1: print verbose compilation traces

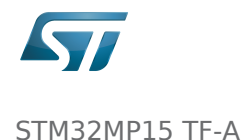

### **3.4 Build command**

<span id="page-5-0"></span>From the Developer Package tarball, a Makefile.sdk is present and must be used to build the target. It automatically sets the proper configuration for the TF-A build.

**PC \$>** make -f Makefile.sdk TF\_A\_CONFIG=trusted TFA\_DEVICETREE=stm32mp157c-<board>

The latest version of the helper file is also available in this user guide: [README.HOW\\_TO.txt](https://wiki.st.com/stm32mpu/index.php?title=Special:Upload&wpDestFile=TF-A.README.HOW_TO.txt).

The DTB\_FILE\_NAME flag must be set to select the correct board configuration.

The device tree file for the target must be located in fdts folder (stm32mp157c-<br/>-board>.dts)

If no Makefile.sdk exists, you must add your own environment flags:

```
PC $> unset LDFLAGS;
 PC $> unset CFLAGS;
 PC $> make ARM_ARCH_MAJOR=7 ARCH=aarch32 PLAT=stm32mp1 AARCH32_SP=sp_min DTB_FILE_NAME
=stm32mp157c-<board>.dtb
```
### **3.5 Final image**

<span id="page-5-1"></span>Final image is available for Flash or SD card update in the corresponding folder:

build/<target>/<debug|release>/tf-a-<target>.stm32 Ex: build/stm32mp1/debug/tf-a-stm32mp157c-ev1.stm32

# **4 Distribution Package**

<span id="page-5-2"></span>For an OpenSTLinux distribution, the TF-A image is built in release mode by default. The yocto recipe can be found in:

meta-st/meta-st-stm32mp/recipes-bsp/trusted-firmware-a/tf-a-stm32mp\_<version>.bb

If you want to modify the TF-A code source, use the following steps starting from an already downloaded and built OpenSTLinux distribution.

### **4.1 Access sources**

<span id="page-5-3"></span>You can use [devtool](#page-24-0) to access the source.

```
PC $> cd <br />baseline root directory>
PC $> devtool modify tf-a-stm32mp sources/boot/tf-a
```
By going to the sources/boot/tf-a folder, you can manage and modify the TF-A sources. To rebuild it, go back to the build- <distribution> folder and launch the TF-A recipe:

**PC \$>** bitbake tf-a-stm32mp 

<span id="page-6-0"></span>The final image is deployed in the image default output folder.

### **5 Update software on board**

### **5.1 Partitioning of binaries**

<span id="page-6-1"></span>The TF-A build provides a binary named tf-a-stm32mp157c-<board>.stm32 that MUST be copied to a dedicated partition named "fsblX" (X depends of needed backup).

TF-A must be located in the first partition of your boot device.

You can just update the first partition for a simple test, but all backup partitions must contain the same image at the end.

### **5.2 Update via SDCARD**

<span id="page-6-2"></span>If you use an SD card, you can simply update TF-A using the dd command on your host. Plug your SD card into the computer and copy the binary to the dedicated partition; on an SDCard/USB disk the "fsbl1" partition is partition 1:

- SDCARD: /dev/mmcblkXp1 (where X is the instance number)

- SDCARD via USB reader: /dev/sdX1 (where X is the instance number)

• Linux

```
PC $> dd if=<tf-a file> of=/dev/<device partition> bs=1M conv=fdatasync
```
To find the partition associated to a specific label, just plug the

SDCARD/USB disk into your PC and call the following command:

```
PC $> ls -l /dev/disk/by-partlabel/
  total 0
 lrwxrwxrwx 1 root root 10 Jan 17 17:38 bootfs \rightarrow ../../mmcblk0p4
lrwxrwxrwx 1 root root 10 Jan 17 17:38 fsbl1 -> ../..<br>/mmcblk0p1 \rightarrow FSBL1 (TF-A)
                        \rightarrow FSBL1 (TF-A)
```
Export: 08.07.2020 ST Restriced - Subject to Non-Disclosure Agreement - Do not copy Page 7 of 48

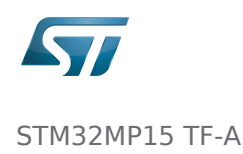

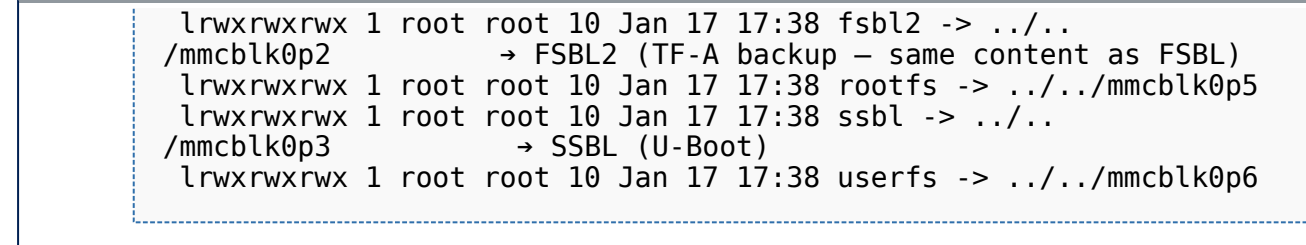

Windows

<span id="page-7-1"></span>There is an existing dd for Windows that makes binary copying possible.

### **5.3 Update via USB mass storage on U-boot**

See [How to use USB mass storage in U-Boot](#page-30-0)

<span id="page-7-2"></span>Follow the previous section to put tf-a-<br/>board>.stm32 onto SDCard/USB disk

# **5.4 Update your boot device (including SD card on the target)**

Refer to the [STM32CubeProgrammer](#page-36-0) documentation to update your target.

Trusted Firmware for Arm Cortex-A First Stage Boot Loader Boot Loader stage 2 Boot Loader stage 3-2 Device Tree Binary (or Blob) Open Portable Trusted Execution Environment Universal Asynchronous Receiver/Transmitter SD memory card (<https://www.sdcard.org>) Second Stage Boot Loader Das U-Boot -- the Universal Boot Loader (see [U-Boot\\_overview\)](#page-41-0)

### <span id="page-7-0"></span>STM32MP15 TF-A

*Stable: 13.05.2020 - 10:33 / Revision: 13.05.2020 - 10:30*

### **Contents**

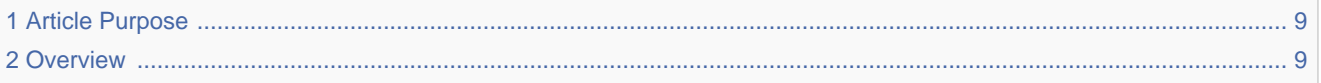

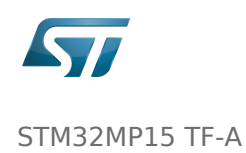

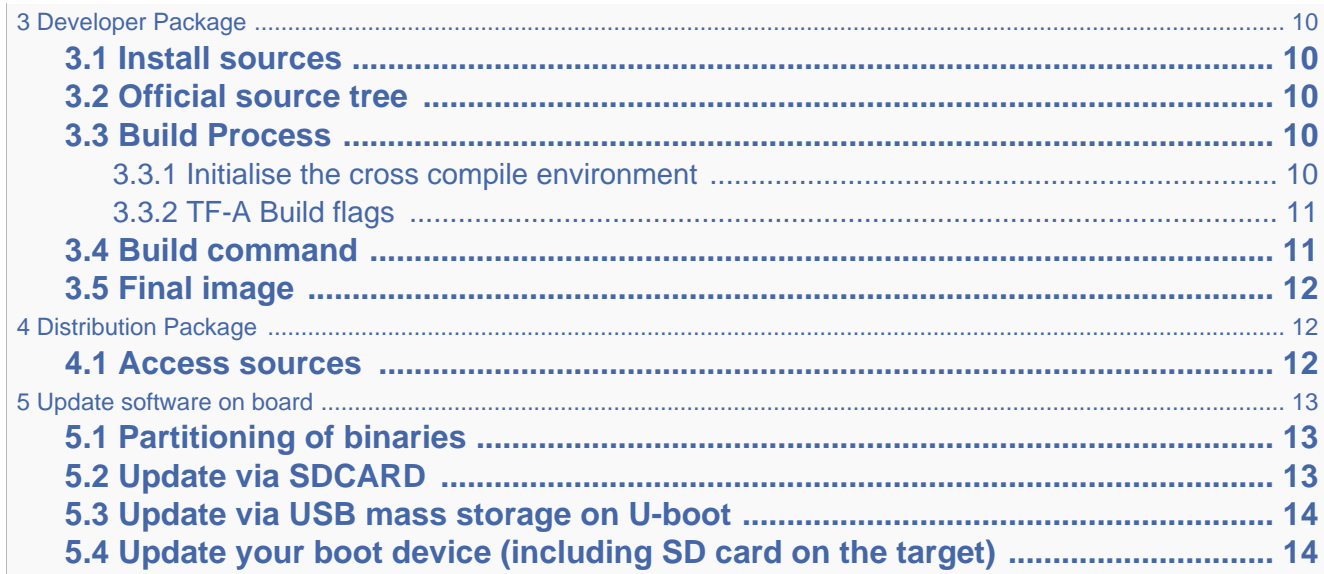

### **1 Article Purpose**

<span id="page-8-0"></span>This section details the process used to build TF-A from sources and to deploy it on your target. The build example is based on the OpenSTLinux environment:

- Developer Package
- Distribution Package

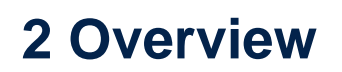

<span id="page-8-1"></span>TF-A is the FSBL for the ST trusted boot chain. It must be configured or updated depending on your platform.

Cross compilation of TF-A is only required if it is to be modified. By default, in the Starter Package, the TF-A image is named: tf-<board>-trusted.stm32.

In changes are made, you must rebuild TF-A and update all the FSBL partitions of your boot device with this new image. A second FSBL image is used as a backup image.

The build process creates a full STM32 image that can be used for Flash integrating a specific [header.](#page-7-0) This trusted firmware-A image contains a device tree, a BL2 and a BL32 stage.

These binaries are built in a single step during the build process.

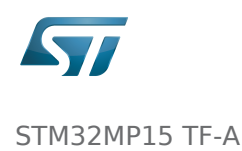

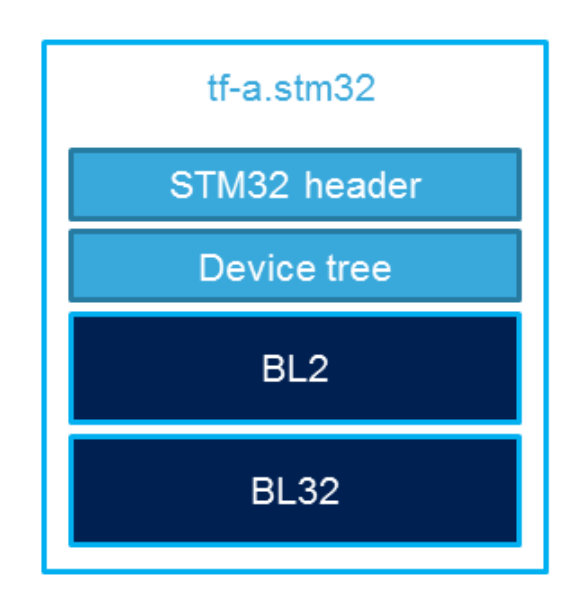

# **3 Developer Package**

### **3.1 Install sources**

<span id="page-9-2"></span><span id="page-9-1"></span><span id="page-9-0"></span>The Developer Package contains OpenSTLinux and TF-A sources: [TF-A Installation](#page-13-0)

### **3.2 Official source tree**

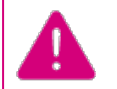

The STM32MP1 platform is not yet fully upstreamed. So features are not available from this repository

Download source code from the official github

**PC \$>** git clone <https://github.com/ARM-software/arm-trusted-firmware.git>

### **3.3 Build Process**

#### **3.3.1 Initialise the cross compile environment**

<span id="page-9-4"></span><span id="page-9-3"></span>[Setup Cross compile environment](#page-19-0)

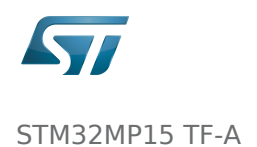

#### **3.3.2 TF-A Build flags**

### <span id="page-10-0"></span>For ecosystem release v1.2.0

#### Mandatory flags:

- ARM\_ARCH\_MAJOR=7: the major version of ARM Architecture to target (STM32MP15 is ARMv7 architecture based)
- ARCH=aarch32: specify aarch32 architecture to be built
- PLAT=stm32mp1: builds an stm32mp1 platform
- DTB\_FILE\_NAME=<fdt file name>.dtb: this must be defined to build the proper target and include the correct DTB file into the final file
- AARCH32\_SP=<monitor>
	- sp\_min: builds the BL32 secure monitor if required
	- optee: do not include BL32 and prepare BL2 for optee-specific load which also requires to build with the 'STM32MP\_BOOT\_ONLY=1' option.

Optional flags:

- STM32MP\_BOOT\_ONLY=1: Build all storage driver supports except serial (no stm32\_programmer support). Required for OP-TEE mode.
- STM32MP\_FLASHLOADER\_ONLY=1: Build only serial link driver support (UART/USB) and stm32\_programmer support.
- DEBUG=1: add debug information in all binaries
- V=1: print verbose compilation traces

#### For ecosystem release v1.1.0

Mandatory flags:

- ARM\_ARCH\_MAJOR=7: the major version of ARM Architecture to target (STM32MP15 is ARMv7 architecture based)
- ARCH=aarch32: specify aarch32 architecture to be built
- PLAT=stm32mp1: builds an stm32mp1 platform
- DTB\_FILE\_NAME=<fdt file name>.dtb: this must be defined to build the proper target and include the correct DTB file into the final file
- AARCH32 SP=<monitor>
	- sp\_min: builds the BL32 secure monitor if required
	- optee: do not include BL32 and prepare BL2 for optee-specific load

Optional flags:

- DEBUG=1: add debug information in all binaries
- V=1: print verbose compilation traces

### **3.4 Build command**

<span id="page-10-1"></span>From the Developer Package tarball, a Makefile.sdk is present and must be used to build the target. It automatically sets the proper configuration for the TF-A build.

**PC \$>** make -f Makefile.sdk TF\_A\_CONFIG=trusted TFA\_DEVICETREE=stm32mp157c-<board>

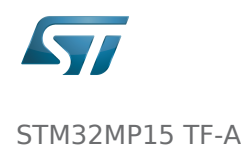

The latest version of the helper file is also available in this user guide: [README.HOW\\_TO.txt](https://wiki.st.com/stm32mpu/index.php?title=Special:Upload&wpDestFile=TF-A.README.HOW_TO.txt).

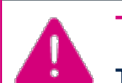

The DTB\_FILE\_NAME flag must be set to select the correct board configuration.

The device tree file for the target must be located in fdts folder (stm32mp157c-<br/>cboard>.dts)

If no Makefile.sdk exists, you must add your own environment flags:

```
PC $> unset LDFLAGS;
 PC $> unset CFLAGS;
 PC $> make ARM_ARCH_MAJOR=7 ARCH=aarch32 PLAT=stm32mp1 AARCH32_SP=sp_min DTB_FILE_NAME
=stm32mp157c-<br/>board>.dtb
```
### **3.5 Final image**

<span id="page-11-0"></span>Final image is available for Flash or SD card update in the corresponding folder:

build/<target>/<debug|release>/tf-a-<target>.stm32 Ex: build/stm32mp1/debug/tf-a-stm32mp157c-ev1.stm32

# **4 Distribution Package**

<span id="page-11-1"></span>For an OpenSTLinux distribution, the TF-A image is built in release mode by default. The yocto recipe can be found in:

meta-st/meta-st-stm32mp/recipes-bsp/trusted-firmware-a/tf-a-stm32mp\_<version>.bb

If you want to modify the TF-A code source, use the following steps starting from an already downloaded and built OpenSTLinux distribution.

### **4.1 Access sources**

<span id="page-11-2"></span>You can use [devtool](#page-24-0) to access the source.

```
PC $> cd <br />baseline root directory>
PC $> devtool modify tf-a-stm32mp sources/boot/tf-a
```
By going to the sources/boot/tf-a folder, you can manage and modify the TF-A sources. To rebuild it, go back to the build- <distribution> folder and launch the TF-A recipe:

**PC \$>** bitbake tf-a-stm32mp

The final image is deployed in the image default output folder.

<span id="page-12-0"></span>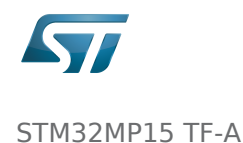

# **5 Update software on board**

# **5.1 Partitioning of binaries**

<span id="page-12-1"></span>The TF-A build provides a binary named tf-a-stm32mp157c-<board>.stm32 that MUST be copied to a dedicated partition named "fsblX" (X depends of needed backup).

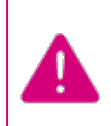

TF-A must be located in the first partition of your boot device.

You can just update the first partition for a simple test, but all backup partitions must contain the same image at the end.

### **5.2 Update via SDCARD**

<span id="page-12-2"></span>If you use an SD card, you can simply update TF-A using the dd command on your host. Plug your SD card into the computer and copy the binary to the dedicated partition; on an SDCard/USB disk the "fsbl1" partition is partition 1:

- SDCARD: /dev/mmcblkXp1 (where X is the instance number)

- SDCARD via USB reader: /dev/sdX1 (where X is the instance number)

```
\bullet Linux
```
**PC \$>** dd if=<tf-a file> of=/dev/<device partition> bs=1M conv=fdatasync

To find the partition associated to a specific label, just plug the

SDCARD/USB disk into your PC and call the following command:

**PC \$>** ls -l /dev/disk/by-partlabel/ total 0 lrwxrwxrwx 1 root root 10 Jan 17 17:38 bootfs -> ../../mmcblk0p4 lrwxrwxrwx  $1$  root root  $10$  Jan  $17$   $17:38$  fsbl $1 \rightarrow \ldots$ .. /mmcblk0p1 ➔ FSBL1 (TF-A) lrwxrwxrwx 1 root root 10 Jan 17 17:38 fsbl2 -> ../..<br>/mmcblk0p2 + FSBL2 (TF-A backup - same conten  $\rightarrow$  FSBL2 (TF-A backup – same content as FSBL) lrwxrwxrwx 1 root root 10 Jan 17 17:38 rootfs -> ../../mmcblk0p5 lrwxrwxrwx 1 root root 10 Jan 17 17:38 ssbl -> ../.. /mmcblk0p3 ➔ SSBL (U-Boot) lrwxrwxrwx 1 root root 10 Jan 17 17:38 userfs -> ../../mmcblk0p6

Windows

There is an existing dd for Windows that makes binary copying possible.

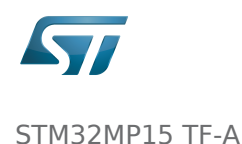

### **5.3 Update via USB mass storage on U-boot**

<span id="page-13-1"></span>See [How to use USB mass storage in U-Boot](#page-30-0)

<span id="page-13-2"></span>Follow the previous section to put tf-a-<br/>board>.stm32 onto SDCard/USB disk

# **5.4 Update your boot device (including SD card on the target)**

Refer to the [STM32CubeProgrammer](#page-36-0) documentation to update your target.

Trusted Firmware for Arm Cortex-A First Stage Boot Loader Boot Loader stage 2 Boot Loader stage 3-2 Device Tree Binary (or Blob) Open Portable Trusted Execution Environment Universal Asynchronous Receiver/Transmitter SD memory card (<https://www.sdcard.org>) Second Stage Boot Loader Das U-Boot -- the Universal Boot Loader (see [U-Boot\\_overview\)](#page-41-0)

### <span id="page-13-0"></span>STM32MP15 TF-A

*Stable: / Revision: 07.07.2020 - 12:09 Not stable* 

### **Contents**

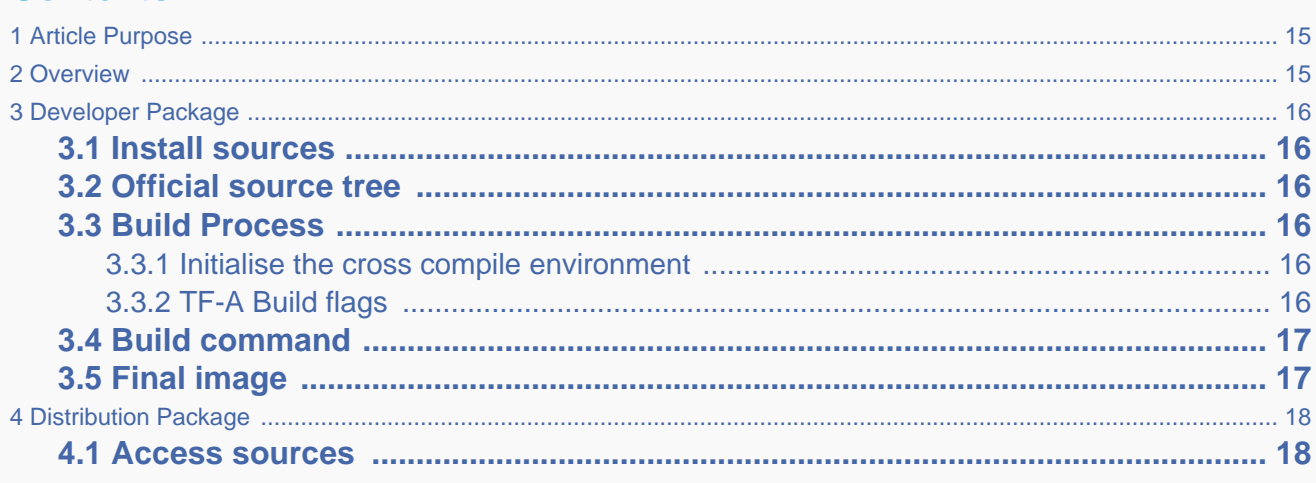

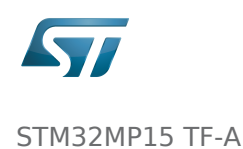

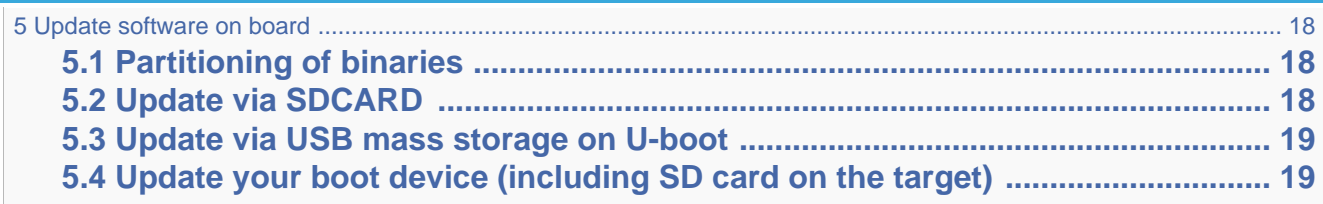

### **1 Article Purpose**

<span id="page-14-0"></span>This section details the process used to build TF-A from sources and to deploy it on your target. The build example is based on the OpenSTLinux environment:

- Developer Package
- Distribution Package

### **2 Overview**

<span id="page-14-1"></span>TF-A is the FSBL for the ST trusted boot chain. It must be configured or updated depending on your platform.

Cross compilation of TF-A is only required if it is to be modified. By default, in the Starter Package, the TF-A image is named: tf-<board>-trusted.stm32.

In changes are made, you must rebuild TF-A and update all the FSBL partitions of your boot device with this new image. A second FSBL image is used as a backup image.

The build process creates a full STM32 image that can be used for Flash integrating a specific [header.](#page-7-0)

This trusted firmware-A image contains a device tree, a BL2 and a BL32 stage.

These binaries are built in a single step during the build process.

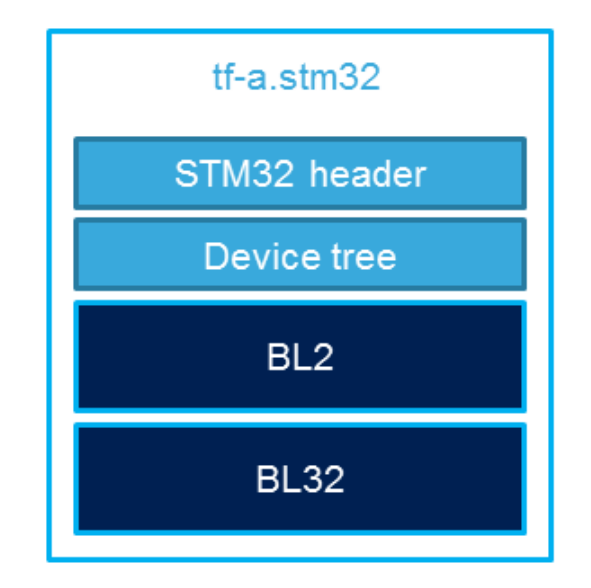

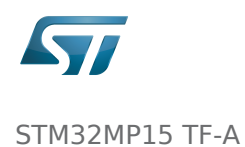

# **3 Developer Package**

### **3.1 Install sources**

<span id="page-15-2"></span><span id="page-15-1"></span><span id="page-15-0"></span>The Developer Package contains OpenSTLinux and TF-A sources: [TF-A Installation](#page-13-0)

### **3.2 Official source tree**

repository

The STM32MP1 platform is not yet fully upstreamed. So features are not available from this

Download source code from the official github

**PC \$>** git clone <https://github.com/ARM-software/arm-trusted-firmware.git>

### **3.3 Build Process**

#### **3.3.1 Initialise the cross compile environment**

<span id="page-15-4"></span><span id="page-15-3"></span>[Setup Cross compile environment](#page-19-0)

#### **3.3.2 TF-A Build flags**

### <span id="page-15-5"></span>For ecosystem release v1.2.0

Mandatory flags:

- ARM\_ARCH\_MAJOR=7: the major version of ARM Architecture to target (STM32MP15 is ARMv7 architecture based)
- ARCH=aarch32: specify aarch32 architecture to be built
- PLAT=stm32mp1: builds an stm32mp1 platform
- DTB\_FILE\_NAME=<fdt file name>.dtb: this must be defined to build the proper target and include the correct DTB file into the final file
- AARCH32\_SP=<monitor>
	- sp\_min: builds the BL32 secure monitor if required
	- optee: do not include BL32 and prepare BL2 for optee-specific load which also requires to build with the 'STM32MP\_BOOT\_ONLY=1' option.

Optional flags:

- STM32MP\_BOOT\_ONLY=1: Build all storage driver supports except serial (no stm32\_programmer support). Required for OP-TEE mode.
- STM32MP\_FLASHLOADER\_ONLY=1: Build only serial link driver support (UART/USB) and stm32\_programmer support.

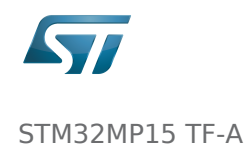

- DEBUG=1: add debug information in all binaries
- V=1: print verbose compilation traces

#### For ecosystem release v1.1.0

Mandatory flags:

- ARM\_ARCH\_MAJOR=7: the major version of ARM Architecture to target (STM32MP15 is ARMv7 architecture based)
- ARCH=aarch32: specify aarch32 architecture to be built
- PLAT=stm32mp1: builds an stm32mp1 platform
- DTB\_FILE\_NAME=<fdt file name>.dtb: this must be defined to build the proper target and include the correct DTB file into the final file
- AARCH32 SP=<monitor>
	- sp\_min: builds the BL32 secure monitor if required
	- optee: do not include BL32 and prepare BL2 for optee-specific load

Optional flags:

- DEBUG=1: add debug information in all binaries
- V=1: print verbose compilation traces

### **3.4 Build command**

<span id="page-16-0"></span>From the Developer Package tarball, a Makefile.sdk is present and must be used to build the target. It automatically sets the proper configuration for the TF-A build.

**PC \$>** make -f Makefile.sdk TF\_A\_CONFIG=trusted TFA\_DEVICETREE=stm32mp157c-<board>

The latest version of the helper file is also available in this user guide: [README.HOW\\_TO.txt](https://wiki.st.com/stm32mpu/index.php?title=Special:Upload&wpDestFile=TF-A.README.HOW_TO.txt).

The DTB\_FILE\_NAME flag must be set to select the correct board configuration.

The device tree file for the target must be located in fdts folder (stm32mp157c-<br/>-board>.dts)

If no Makefile.sdk exists, you must add your own environment flags:

```
PC $> unset LDFLAGS;
 PC $> unset CFLAGS;
 PC $> make ARM_ARCH_MAJOR=7 ARCH=aarch32 PLAT=stm32mp1 AARCH32_SP=sp_min DTB_FILE_NAME
=stm32mp157c-<board>.dtb
```
### **3.5 Final image**

<span id="page-16-1"></span>Final image is available for Flash or SD card update in the corresponding folder:

build/<target>/<debug|release>/tf-a-<target>.stm32 Ex:

build/stm32mp1/debug/tf-a-stm32mp157c-ev1.stm32

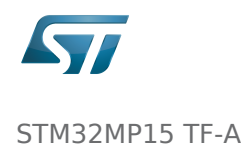

### **4 Distribution Package**

<span id="page-17-0"></span>For an OpenSTLinux distribution, the TF-A image is built in release mode by default. The yocto recipe can be found in:

```
meta-st/meta-st-stm32mp/recipes-bsp/trusted-firmware-a/tf-a-stm32mp_<version>.bb
```
If you want to modify the TF-A code source, use the following steps starting from an already downloaded and built OpenSTLinux distribution.

### **4.1 Access sources**

<span id="page-17-1"></span>You can use [devtool](#page-24-0) to access the source.

PC \$> cd <br />baseline root directory> **PC \$>** devtool modify tf-a-stm32mp sources/boot/tf-a

By going to the sources/boot/tf-a folder, you can manage and modify the TF-A sources. To rebuild it, go back to the build- <distribution> folder and launch the TF-A recipe:

```
PC $> bitbake tf-a-stm32mp
```
<span id="page-17-2"></span>The final image is deployed in the image default output folder.

### **5 Update software on board**

### **5.1 Partitioning of binaries**

<span id="page-17-3"></span>The TF-A build provides a binary named tf-a-stm32mp157c-<board>.stm32 that MUST be copied to a dedicated partition named "fsblX" (X depends of needed backup).

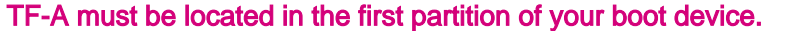

You can just update the first partition for a simple test, but all backup partitions must contain the same image at the end.

### **5.2 Update via SDCARD**

<span id="page-17-4"></span>If you use an SD card, you can simply update TF-A using the dd command on your host. Plug your SD card into the computer and copy the binary to the dedicated partition; on an SDCard/USB disk the "fsbl1" partition is partition 1:

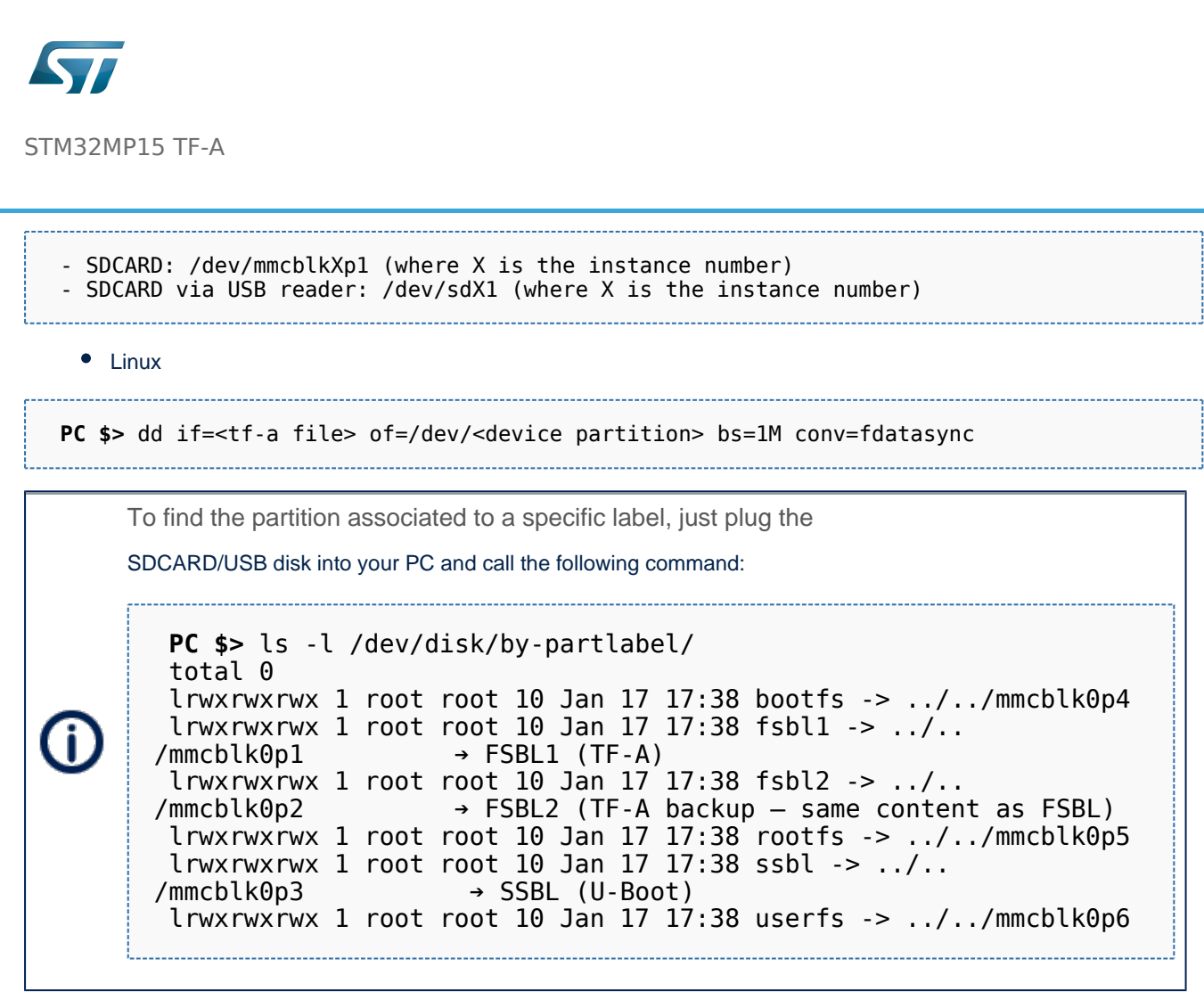

• Windows

<span id="page-18-0"></span>There is an existing dd for Windows that makes binary copying possible.

### **5.3 Update via USB mass storage on U-boot**

See [How to use USB mass storage in U-Boot](#page-30-0)

<span id="page-18-1"></span>Follow the previous section to put tf-a-<br/>board>.stm32 onto SDCard/USB disk

# **5.4 Update your boot device (including SD card on the target)**

Refer to the [STM32CubeProgrammer](#page-36-0) documentation to update your target.

Trusted Firmware for Arm Cortex-A First Stage Boot Loader Boot Loader stage 2 Boot Loader stage 3-2

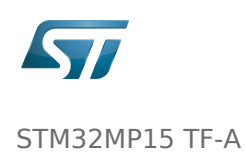

Device Tree Binary (or Blob) Open Portable Trusted Execution Environment Universal Asynchronous Receiver/Transmitter SD memory card (<https://www.sdcard.org>) Second Stage Boot Loader Das U-Boot -- the Universal Boot Loader (see [U-Boot\\_overview\)](#page-41-0)

### <span id="page-19-0"></span>STM32MP15 TF-A

*Stable: 16.01.2020 - 14:27 / Revision: 16.01.2020 - 14:23*

### **Contents**

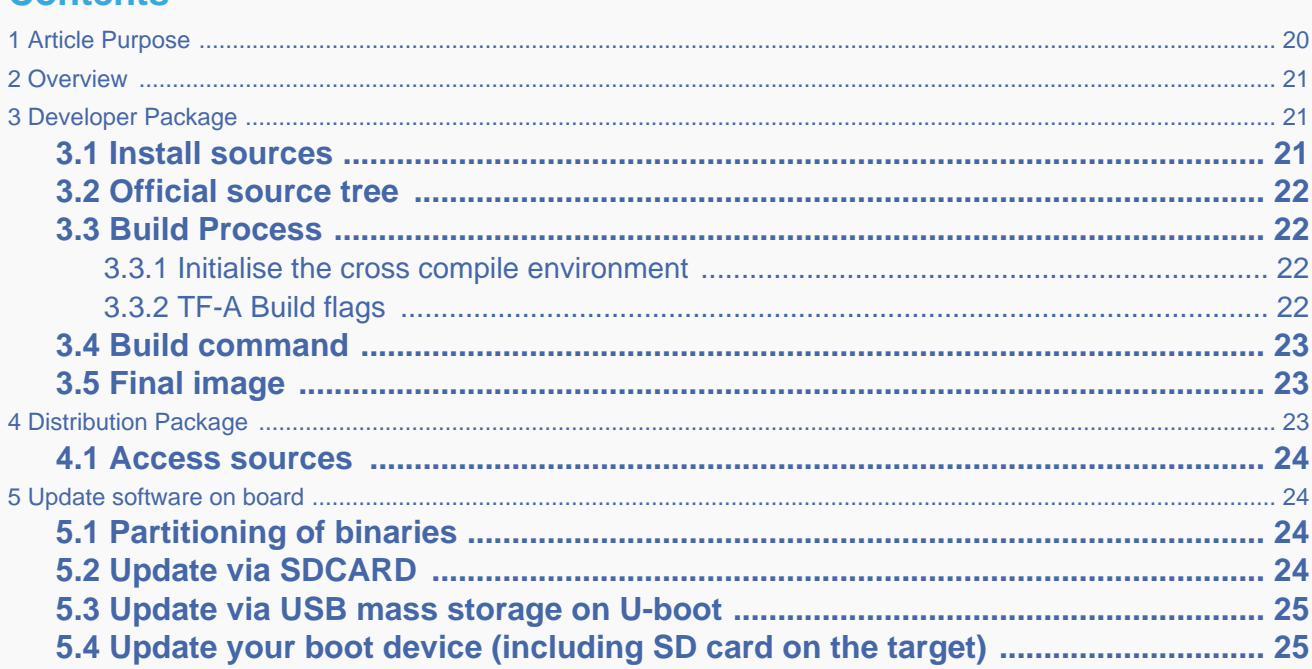

### **1 Article Purpose**

<span id="page-19-1"></span>This section details the process used to build TF-A from sources and to deploy it on your target. The build example is based on the OpenSTLinux environment:

- Developer Package
- Distribution Package

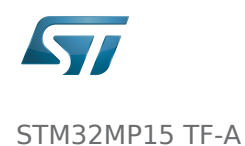

### **2 Overview**

<span id="page-20-0"></span>TF-A is the FSBL for the ST trusted boot chain. It must be configured or updated depending on your platform.

Cross compilation of TF-A is only required if it is to be modified. By default, in the Starter Package, the TF-A image is named: tf-<board>-trusted.stm32.

In changes are made, you must rebuild TF-A and update all the FSBL partitions of your boot device with this new image. A second FSBL image is used as a backup image.

The build process creates a full STM32 image that can be used for Flash integrating a specific [header.](#page-7-0)

This trusted firmware-A image contains a device tree, a BL2 and a BL32 stage.

These binaries are built in a single step during the build process.

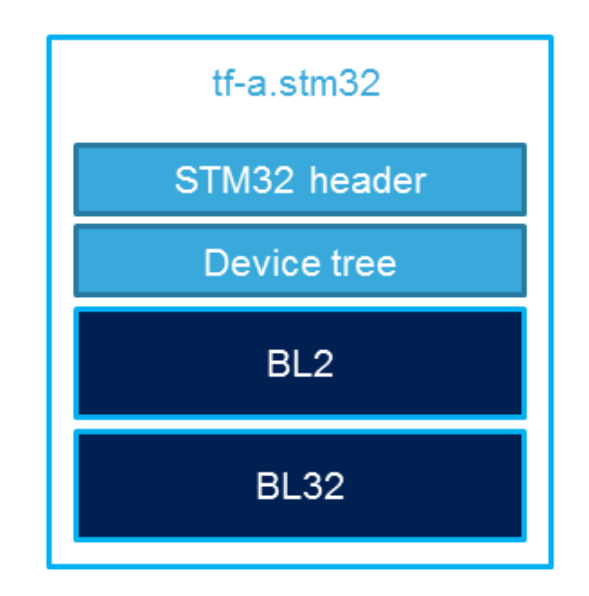

### **3 Developer Package**

### **3.1 Install sources**

<span id="page-20-2"></span><span id="page-20-1"></span>The Developer Package contains OpenSTLinux and TF-A sources: [TF-A Installation](#page-13-0)

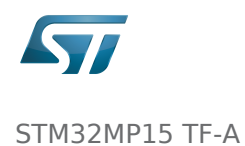

### **3.2 Official source tree**

The STM32MP1 platform is not yet fully upstreamed. So features are not available from this repository

<span id="page-21-0"></span>Download source code from the official github

**PC \$>** git clone <https://github.com/ARM-software/arm-trusted-firmware.git>

### **3.3 Build Process**

#### **3.3.1 Initialise the cross compile environment**

<span id="page-21-2"></span><span id="page-21-1"></span>[Setup Cross compile environment](#page-19-0)

#### **3.3.2 TF-A Build flags**

#### <span id="page-21-3"></span>For ecosystem release v1.2.0

Mandatory flags:

- ARM\_ARCH\_MAJOR=7: the major version of ARM Architecture to target (STM32MP15 is ARMv7 architecture based)
- ARCH=aarch32: specify aarch32 architecture to be built
- PLAT=stm32mp1: builds an stm32mp1 platform
- DTB\_FILE\_NAME=<fdt file name>.dtb: this must be defined to build the proper target and include the correct DTB file into the final file
- AARCH32 SP=<monitor>
	- sp\_min: builds the BL32 secure monitor if required
	- optee: do not include BL32 and prepare BL2 for optee-specific load which also requires to build with the 'STM32MP\_BOOT\_ONLY=1' option.

Optional flags:

- STM32MP\_BOOT\_ONLY=1: Build all storage driver supports except serial (no stm32\_programmer support). Required for OP-TEE mode.
- STM32MP\_FLASHLOADER\_ONLY=1: Build only serial link driver support (UART/USB) and stm32\_programmer support.
- DEBUG=1: add debug information in all binaries
- V=1: print verbose compilation traces

#### For ecosystem release v1.1.0

Mandatory flags:

ARM\_ARCH\_MAJOR=7: the major version of ARM Architecture to target (STM32MP15 is ARMv7 architecture based)

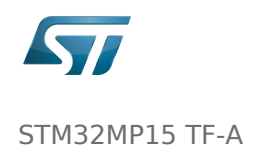

- ARCH=aarch32: specify aarch32 architecture to be built
- PLAT=stm32mp1: builds an stm32mp1 platform
- DTB\_FILE\_NAME=<fdt file name>.dtb: this must be defined to build the proper target and include the correct DTB file into the final file
- AARCH32 SP=<monitor>
	- sp\_min: builds the BL32 secure monitor if required
	- optee: do not include BL32 and prepare BL2 for optee-specific load

Optional flags:

- DEBUG=1: add debug information in all binaries
- V=1: print verbose compilation traces

### **3.4 Build command**

<span id="page-22-0"></span>From the Developer Package tarball, a Makefile.sdk is present and must be used to build the target. It automatically sets the proper configuration for the TF-A build.

**PC \$>** make -f Makefile.sdk TF\_A\_CONFIG=trusted TFA\_DEVICETREE=stm32mp157c-<board> 

The latest version of the helper file is also available in this user guide: [README.HOW\\_TO.txt](https://wiki.st.com/stm32mpu/index.php?title=Special:Upload&wpDestFile=TF-A.README.HOW_TO.txt).

The DTB\_FILE\_NAME flag must be set to select the correct board configuration.

The device tree file for the target must be located in fdts folder (stm32mp157c-<br/>board>.dts)

If no Makefile.sdk exists, you must add your own environment flags:

```
PC $> unset LDFLAGS;
 PC $> unset CFLAGS;
 PC $> make ARM_ARCH_MAJOR=7 ARCH=aarch32 PLAT=stm32mp1 AARCH32_SP=sp_min DTB_FILE_NAME
=stm32mp157c-<board>.dtb
```
### **3.5 Final image**

<span id="page-22-1"></span>Final image is available for Flash or SD card update in the corresponding folder:

```
build/<target>/<debug|release>/tf-a-<target>.stm32
Ex:
build/stm32mp1/debug/tf-a-stm32mp157c-ev1.stm32
```
### **4 Distribution Package**

<span id="page-22-2"></span>For an OpenSTLinux distribution, the TF-A image is built in release mode by default. The yocto recipe can be found in:

```
meta-st/meta-st-stm32mp/recipes-bsp/trusted-firmware-a/tf-a-stm32mp_<version>.bb
```
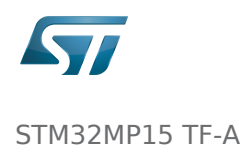

If you want to modify the TF-A code source, use the following steps starting from an already downloaded and built OpenSTLinux distribution.

meta-st $\sim$  stra $\sim$  and the circumstersted-firm  $\sim$  . The contract of a straight  $\sim$ 

### **4.1 Access sources**

<span id="page-23-0"></span>You can use [devtool](#page-24-0) to access the source.

```
PC $> cd <br />baseline root directory>
PC $> devtool modify tf-a-stm32mp sources/boot/tf-a
```
By going to the sources/boot/tf-a folder, you can manage and modify the TF-A sources. To rebuild it, go back to the build- <distribution> folder and launch the TF-A recipe:

**PC \$>** bitbake tf-a-stm32mp

<span id="page-23-1"></span>The final image is deployed in the image default output folder.

### **5 Update software on board**

### **5.1 Partitioning of binaries**

<span id="page-23-2"></span>The TF-A build provides a binary named tf-a-stm32mp157c-<board>.stm32 that MUST be copied to a dedicated partition named "fsblX" (X depends of needed backup).

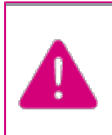

TF-A must be located in the first partition of your boot device.

You can just update the first partition for a simple test, but all backup partitions must contain the same image at the end.

### **5.2 Update via SDCARD**

<span id="page-23-3"></span>If you use an SD card, you can simply update TF-A using the dd command on your host. Plug your SD card into the computer and copy the binary to the dedicated partition; on an SDCard/USB disk the "fsbl1" partition is partition 1:

```
 - SDCARD: /dev/mmcblkXp1 (where X is the instance number)
 - SDCARD via USB reader: /dev/sdX1 (where X is the instance number)
```
• Linux

```
PC $> dd if=<tf-a file> of=/dev/<device partition> bs=1M conv=fdatasync
```
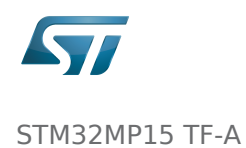

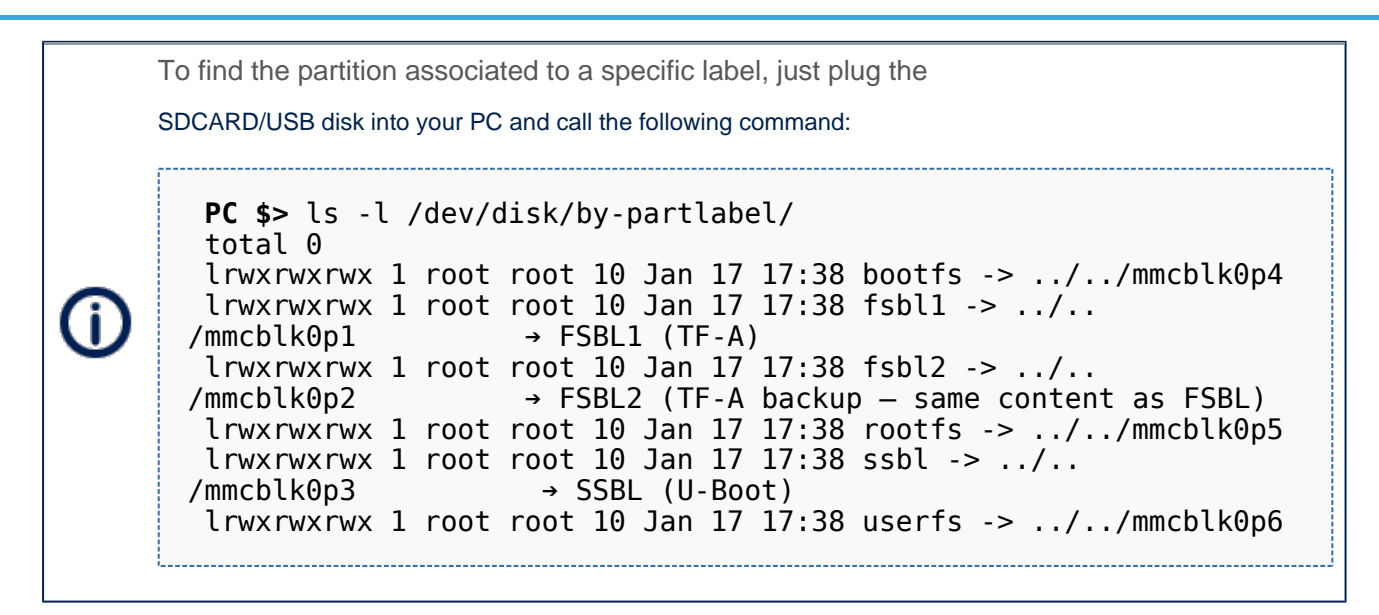

Windows

<span id="page-24-1"></span>There is an existing dd for Windows that makes binary copying possible.

### **5.3 Update via USB mass storage on U-boot**

See [How to use USB mass storage in U-Boot](#page-30-0)

<span id="page-24-2"></span>Follow the previous section to put tf-a-<br/>board>.stm32 onto SDCard/USB disk

# **5.4 Update your boot device (including SD card on the target)**

Refer to the [STM32CubeProgrammer](#page-36-0) documentation to update your target.

<span id="page-24-0"></span>Trusted Firmware for Arm Cortex-A First Stage Boot Loader Boot Loader stage 2 Boot Loader stage 3-2 Device Tree Binary (or Blob) Open Portable Trusted Execution Environment Universal Asynchronous Receiver/Transmitter SD memory card (<https://www.sdcard.org>) Second Stage Boot Loader

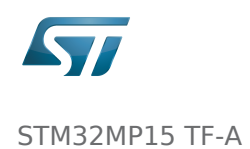

### STM32MP15 TF-A

*Stable: 25.09.2019 - 13:39 / Revision: 25.09.2019 - 13:38*

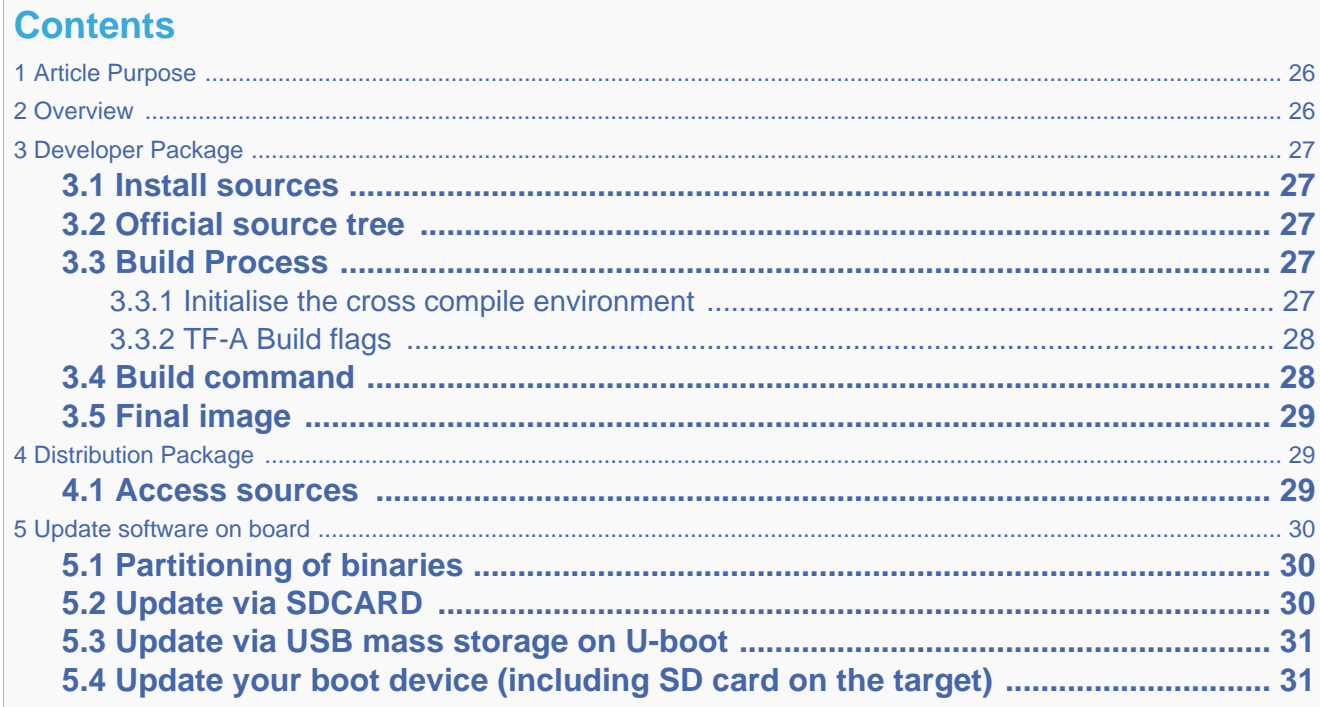

# **1 Article Purpose**

<span id="page-25-0"></span>This section details the process used to build TF-A from sources and to deploy it on your target. The build example is based on the OpenSTLinux environment:

- Developer Package
- Distribution Package

### **2 Overview**

<span id="page-25-1"></span>TF-A is the FSBL for the ST trusted boot chain. It must be configured or updated depending on your platform.

Cross compilation of TF-A is only required if it is to be modified. By default, in the Starter Package, the TF-A image is named: tf-<br/>>board>-trusted.stm32.

In changes are made, you must rebuild TF-A and update all the FSBL partitions of your boot device with this new image. A second FSBL image is used as a backup image.

The build process creates a full STM32 image that can be used for Flash integrating a specific [header.](#page-7-0)

This trusted firmware-A image contains a device tree, a BL2 and a BL32 stage.

These binaries are built in a single step during the build process.

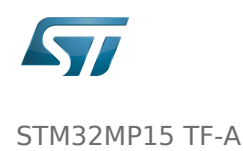

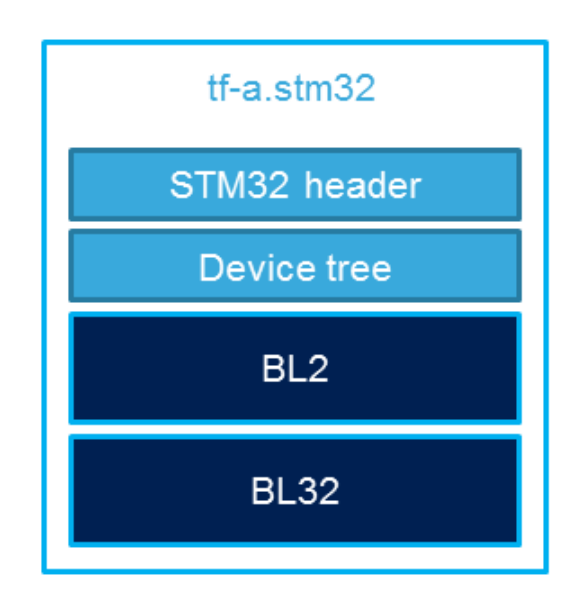

# **3 Developer Package**

### **3.1 Install sources**

<span id="page-26-2"></span><span id="page-26-1"></span><span id="page-26-0"></span>The Developer Package contains OpenSTLinux and TF-A sources: [TF-A Installation](#page-13-0)

### **3.2 Official source tree**

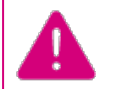

The STM32MP1 platform is not yet fully upstreamed. So features are not available from this repository

Download source code from the official github

**PC \$>** git clone <https://github.com/ARM-software/arm-trusted-firmware.git>

### **3.3 Build Process**

#### **3.3.1 Initialise the cross compile environment**

<span id="page-26-4"></span><span id="page-26-3"></span>[Setup Cross compile environment](#page-19-0)

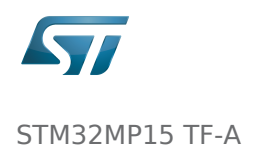

#### **3.3.2 TF-A Build flags**

### <span id="page-27-0"></span>For ecosystem release v1.2.0

#### Mandatory flags:

- ARM\_ARCH\_MAJOR=7: the major version of ARM Architecture to target (STM32MP15 is ARMv7 architecture based)
- ARCH=aarch32: specify aarch32 architecture to be built
- PLAT=stm32mp1: builds an stm32mp1 platform
- DTB\_FILE\_NAME=<fdt file name>.dtb: this must be defined to build the proper target and include the correct DTB file into the final file
- AARCH32\_SP=<monitor>
	- sp\_min: builds the BL32 secure monitor if required
	- optee: do not include BL32 and prepare BL2 for optee-specific load which also requires to build with the 'STM32MP\_BOOT\_ONLY=1' option.

Optional flags:

- STM32MP\_BOOT\_ONLY=1: Build all storage driver supports except serial (no stm32\_programmer support). Required for OP-TEE mode.
- STM32MP\_FLASHLOADER\_ONLY=1: Build only serial link driver support (UART/USB) and stm32\_programmer support.
- DEBUG=1: add debug information in all binaries
- V=1: print verbose compilation traces

#### For ecosystem release v1.1.0

Mandatory flags:

- ARM\_ARCH\_MAJOR=7: the major version of ARM Architecture to target (STM32MP15 is ARMv7 architecture based)
- ARCH=aarch32: specify aarch32 architecture to be built
- PLAT=stm32mp1: builds an stm32mp1 platform
- DTB\_FILE\_NAME=<fdt file name>.dtb: this must be defined to build the proper target and include the correct DTB file into the final file
- AARCH32 SP=<monitor>
	- sp\_min: builds the BL32 secure monitor if required
	- optee: do not include BL32 and prepare BL2 for optee-specific load

Optional flags:

- DEBUG=1: add debug information in all binaries
- V=1: print verbose compilation traces

### **3.4 Build command**

<span id="page-27-1"></span>From the Developer Package tarball, a Makefile.sdk is present and must be used to build the target. It automatically sets the proper configuration for the TF-A build.

**PC \$>** make -f Makefile.sdk TF\_A\_CONFIG=trusted TFA\_DEVICETREE=stm32mp157c-<board>

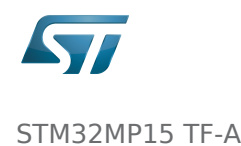

The latest version of the helper file is also available in this user guide: [README.HOW\\_TO.txt](https://wiki.st.com/stm32mpu/index.php?title=Special:Upload&wpDestFile=TF-A.README.HOW_TO.txt).

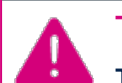

The DTB\_FILE\_NAME flag must be set to select the correct board configuration.

The device tree file for the target must be located in fdts folder (stm32mp157c-<br/>cboard>.dts)

If no Makefile.sdk exists, you must add your own environment flags:

```
PC $> unset LDFLAGS;
 PC $> unset CFLAGS;
 PC $> make ARM_ARCH_MAJOR=7 ARCH=aarch32 PLAT=stm32mp1 AARCH32_SP=sp_min DTB_FILE_NAME
=stm32mp157c-<br/>board>.dtb
```
### **3.5 Final image**

<span id="page-28-0"></span>Final image is available for Flash or SD card update in the corresponding folder:

build/<target>/<debug|release>/tf-a-<target>.stm32 Ex: build/stm32mp1/debug/tf-a-stm32mp157c-ev1.stm32

# **4 Distribution Package**

<span id="page-28-1"></span>For an OpenSTLinux distribution, the TF-A image is built in release mode by default. The yocto recipe can be found in:

meta-st/meta-st-stm32mp/recipes-bsp/trusted-firmware-a/tf-a-stm32mp\_<version>.bb

If you want to modify the TF-A code source, use the following steps starting from an already downloaded and built OpenSTLinux distribution.

### **4.1 Access sources**

<span id="page-28-2"></span>You can use [devtool](#page-24-0) to access the source.

```
PC $> cd <br />baseline root directory>
PC $> devtool modify tf-a-stm32mp sources/boot/tf-a
```
By going to the sources/boot/tf-a folder, you can manage and modify the TF-A sources. To rebuild it, go back to the build- <distribution> folder and launch the TF-A recipe:

**PC \$>** bitbake tf-a-stm32mp

The final image is deployed in the image default output folder.

<span id="page-29-0"></span>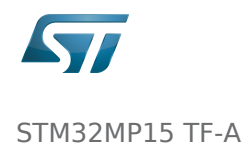

# **5 Update software on board**

# **5.1 Partitioning of binaries**

<span id="page-29-1"></span>The TF-A build provides a binary named tf-a-stm32mp157c-<board>.stm32 that MUST be copied to a dedicated partition named "fsblX" (X depends of needed backup).

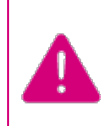

TF-A must be located in the first partition of your boot device.

You can just update the first partition for a simple test, but all backup partitions must contain the same image at the end.

### **5.2 Update via SDCARD**

<span id="page-29-2"></span>If you use an SD card, you can simply update TF-A using the dd command on your host. Plug your SD card into the computer and copy the binary to the dedicated partition; on an SDCard/USB disk the "fsbl1" partition is partition 1:

- SDCARD: /dev/mmcblkXp1 (where X is the instance number)

- SDCARD via USB reader: /dev/sdX1 (where X is the instance number)

```
\bullet Linux
```
**PC \$>** dd if=<tf-a file> of=/dev/<device partition> bs=1M conv=fdatasync

To find the partition associated to a specific label, just plug the

SDCARD/USB disk into your PC and call the following command:

**PC \$>** ls -l /dev/disk/by-partlabel/ total 0 lrwxrwxrwx 1 root root 10 Jan 17 17:38 bootfs -> ../../mmcblk0p4 lrwxrwxrwx  $1$  root root  $10$  Jan  $17$   $17:38$  fsbl $1 \rightarrow \ldots$ .. /mmcblk0p1 ➔ FSBL1 (TF-A) lrwxrwxrwx 1 root root 10 Jan 17 17:38 fsbl2 -> ../..<br>/mmcblk0p2 + FSBL2 (TF-A backup - same conten  $\rightarrow$  FSBL2 (TF-A backup – same content as FSBL) lrwxrwxrwx 1 root root 10 Jan 17 17:38 rootfs -> ../../mmcblk0p5 lrwxrwxrwx 1 root root 10 Jan 17 17:38 ssbl -> ../.. /mmcblk0p3 ➔ SSBL (U-Boot) lrwxrwxrwx 1 root root 10 Jan 17 17:38 userfs -> ../../mmcblk0p6

Windows

There is an existing dd for Windows that makes binary copying possible.

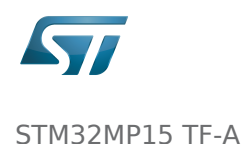

### **5.3 Update via USB mass storage on U-boot**

<span id="page-30-1"></span>See [How to use USB mass storage in U-Boot](#page-30-0)

<span id="page-30-2"></span>Follow the previous section to put tf-a-<board>.stm32 onto SDCard/USB disk

# **5.4 Update your boot device (including SD card on the target)**

Refer to the [STM32CubeProgrammer](#page-36-0) documentation to update your target.

Trusted Firmware for Arm Cortex-A First Stage Boot Loader Boot Loader stage 2 Boot Loader stage 3-2 Device Tree Binary (or Blob) Open Portable Trusted Execution Environment Universal Asynchronous Receiver/Transmitter SD memory card (<https://www.sdcard.org>) Second Stage Boot Loader Das U-Boot -- the Universal Boot Loader (see [U-Boot\\_overview\)](#page-41-0)

### <span id="page-30-0"></span>STM32MP15 TF-A

*Stable: 25.07.2019 - 12:18 / Revision: 25.07.2019 - 12:17*

### **Contents**

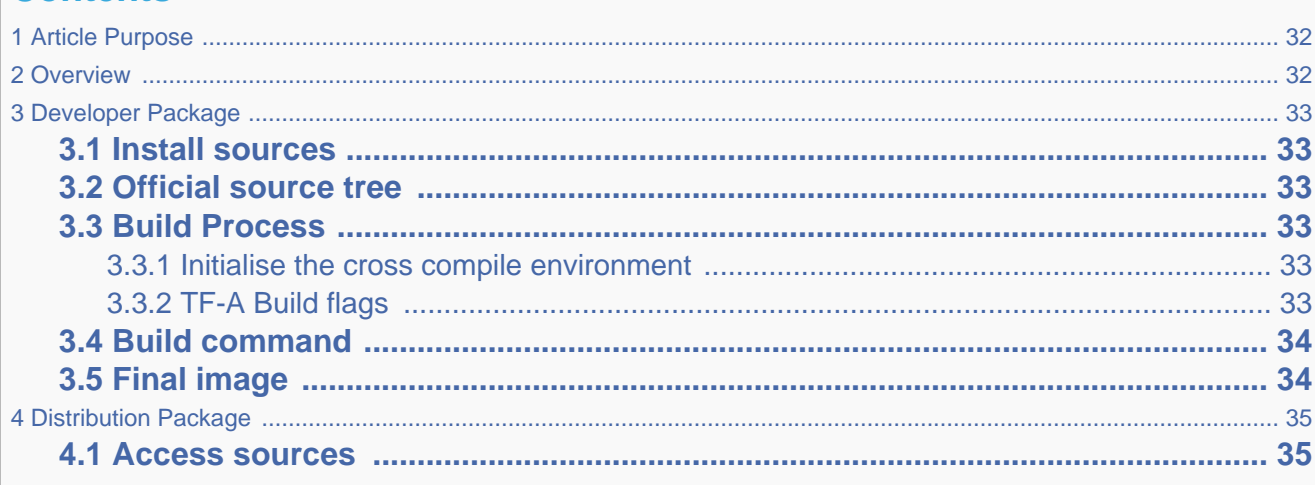

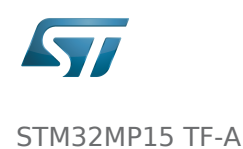

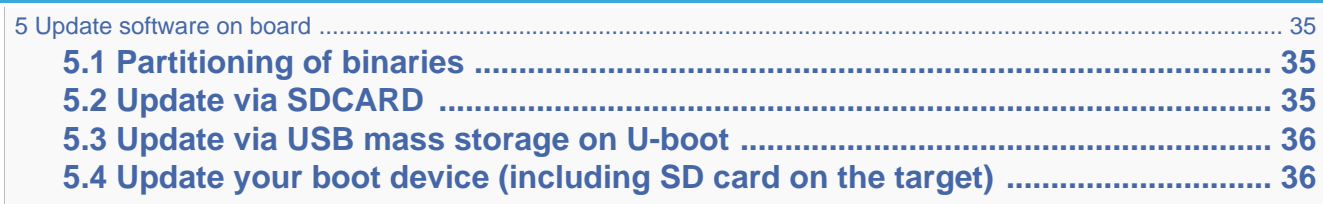

### **1 Article Purpose**

<span id="page-31-0"></span>This section details the process used to build TF-A from sources and to deploy it on your target. The build example is based on the OpenSTLinux environment:

- Developer Package
- Distribution Package

### **2 Overview**

<span id="page-31-1"></span>TF-A is the FSBL for the ST trusted boot chain. It must be configured or updated depending on your platform.

Cross compilation of TF-A is only required if it is to be modified. By default, in the Starter Package, the TF-A image is named: tf-<board>-trusted.stm32.

In changes are made, you must rebuild TF-A and update all the FSBL partitions of your boot device with this new image. A second FSBL image is used as a backup image.

The build process creates a full STM32 image that can be used for Flash integrating a specific [header.](#page-7-0)

This trusted firmware-A image contains a device tree, a BL2 and a BL32 stage.

These binaries are built in a single step during the build process.

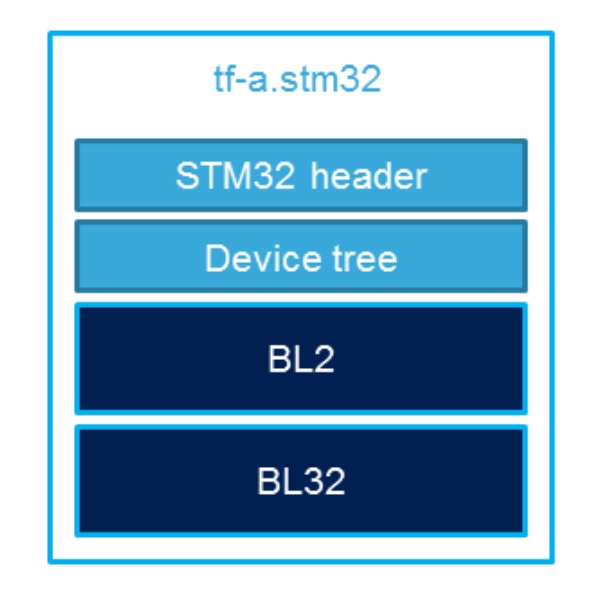

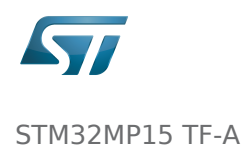

# **3 Developer Package**

### **3.1 Install sources**

<span id="page-32-2"></span><span id="page-32-1"></span><span id="page-32-0"></span>The Developer Package contains OpenSTLinux and TF-A sources: [TF-A Installation](#page-13-0)

### **3.2 Official source tree**

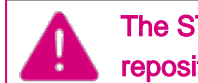

The STM32MP1 platform is not yet fully upstreamed. So features are not available from this repository

Download source code from the official github

**PC \$>** git clone <https://github.com/ARM-software/arm-trusted-firmware.git>

### **3.3 Build Process**

#### **3.3.1 Initialise the cross compile environment**

<span id="page-32-4"></span><span id="page-32-3"></span>[Setup Cross compile environment](#page-19-0)

#### **3.3.2 TF-A Build flags**

### <span id="page-32-5"></span>For ecosystem release v1.2.0

Mandatory flags:

- ARM\_ARCH\_MAJOR=7: the major version of ARM Architecture to target (STM32MP15 is ARMv7 architecture based)
- ARCH=aarch32: specify aarch32 architecture to be built
- PLAT=stm32mp1: builds an stm32mp1 platform
- DTB\_FILE\_NAME=<fdt file name>.dtb: this must be defined to build the proper target and include the correct DTB file into the final file
- AARCH32\_SP=<monitor>
	- sp\_min: builds the BL32 secure monitor if required
	- optee: do not include BL32 and prepare BL2 for optee-specific load which also requires to build with the 'STM32MP\_BOOT\_ONLY=1' option.

Optional flags:

- STM32MP\_BOOT\_ONLY=1: Build all storage driver supports except serial (no stm32\_programmer support). Required for OP-TEE mode.
- STM32MP\_FLASHLOADER\_ONLY=1: Build only serial link driver support (UART/USB) and stm32\_programmer support.

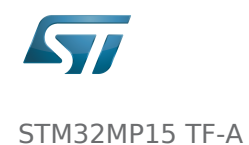

- DEBUG=1: add debug information in all binaries
- V=1: print verbose compilation traces

#### For ecosystem release v1.1.0

Mandatory flags:

- ARM\_ARCH\_MAJOR=7: the major version of ARM Architecture to target (STM32MP15 is ARMv7 architecture based)
- ARCH=aarch32: specify aarch32 architecture to be built
- PLAT=stm32mp1: builds an stm32mp1 platform
- DTB\_FILE\_NAME=<fdt file name>.dtb: this must be defined to build the proper target and include the correct DTB file into the final file
- AARCH32 SP=<monitor>
	- sp\_min: builds the BL32 secure monitor if required
	- optee: do not include BL32 and prepare BL2 for optee-specific load

Optional flags:

- DEBUG=1: add debug information in all binaries
- V=1: print verbose compilation traces

### **3.4 Build command**

<span id="page-33-0"></span>From the Developer Package tarball, a Makefile.sdk is present and must be used to build the target. It automatically sets the proper configuration for the TF-A build.

**PC \$>** make -f Makefile.sdk TF\_A\_CONFIG=trusted TFA\_DEVICETREE=stm32mp157c-<board>

The latest version of the helper file is also available in this user guide: [README.HOW\\_TO.txt](https://wiki.st.com/stm32mpu/index.php?title=Special:Upload&wpDestFile=TF-A.README.HOW_TO.txt).

Ex:

The DTB\_FILE\_NAME flag must be set to select the correct board configuration.

The device tree file for the target must be located in fdts folder (stm32mp157c-<br/>-board>.dts)

If no Makefile.sdk exists, you must add your own environment flags:

```
PC $> unset LDFLAGS;
 PC $> unset CFLAGS;
 PC $> make ARM_ARCH_MAJOR=7 ARCH=aarch32 PLAT=stm32mp1 AARCH32_SP=sp_min DTB_FILE_NAME
=stm32mp157c-<board>.dtb
```
### **3.5 Final image**

<span id="page-33-1"></span>Final image is available for Flash or SD card update in the corresponding folder:

build/<target>/<debug|release>/tf-a-<target>.stm32

```
build/stm32mp1/debug/tf-a-stm32mp157c-ev1.stm32
```
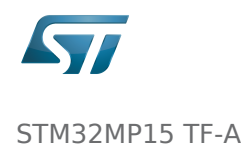

### **4 Distribution Package**

<span id="page-34-0"></span>For an OpenSTLinux distribution, the TF-A image is built in release mode by default. The yocto recipe can be found in:

```
meta-st/meta-st-stm32mp/recipes-bsp/trusted-firmware-a/tf-a-stm32mp_<version>.bb
```
If you want to modify the TF-A code source, use the following steps starting from an already downloaded and built OpenSTLinux distribution.

### **4.1 Access sources**

<span id="page-34-1"></span>You can use [devtool](#page-24-0) to access the source.

PC \$> cd <br />baseline root directory> **PC \$>** devtool modify tf-a-stm32mp sources/boot/tf-a

By going to the sources/boot/tf-a folder, you can manage and modify the TF-A sources. To rebuild it, go back to the build- <distribution> folder and launch the TF-A recipe:

```
PC $> bitbake tf-a-stm32mp
```
<span id="page-34-2"></span>The final image is deployed in the image default output folder.

### **5 Update software on board**

### **5.1 Partitioning of binaries**

<span id="page-34-3"></span>The TF-A build provides a binary named tf-a-stm32mp157c-<board>.stm32 that MUST be copied to a dedicated partition named "fsblX" (X depends of needed backup).

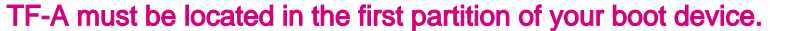

You can just update the first partition for a simple test, but all backup partitions must contain the same image at the end.

### **5.2 Update via SDCARD**

<span id="page-34-4"></span>If you use an SD card, you can simply update TF-A using the dd command on your host. Plug your SD card into the computer and copy the binary to the dedicated partition; on an SDCard/USB disk the "fsbl1" partition is partition 1:

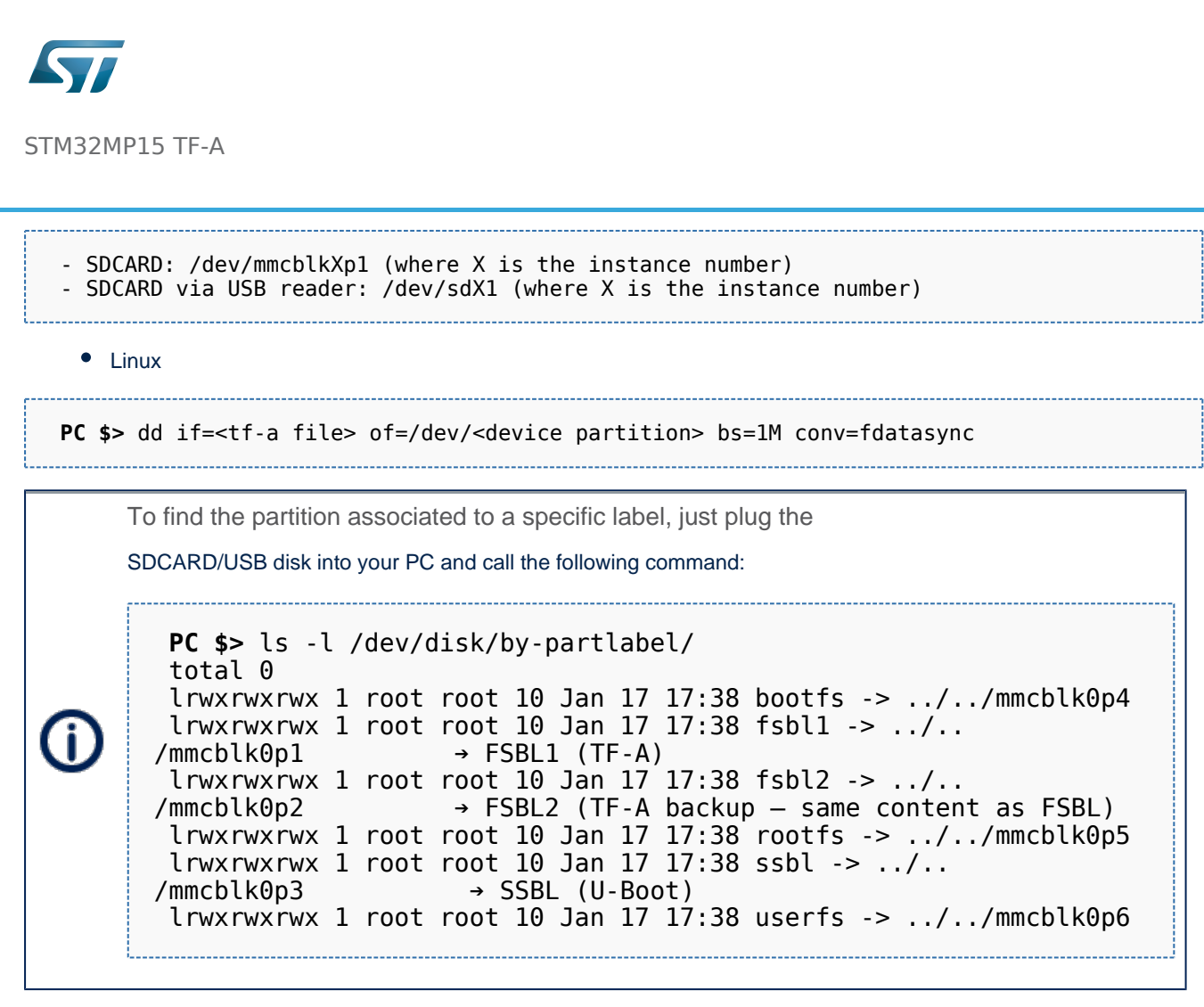

• Windows

<span id="page-35-0"></span>There is an existing dd for Windows that makes binary copying possible.

### **5.3 Update via USB mass storage on U-boot**

See [How to use USB mass storage in U-Boot](#page-30-0)

<span id="page-35-1"></span>Follow the previous section to put tf-a-<br/>board>.stm32 onto SDCard/USB disk

# **5.4 Update your boot device (including SD card on the target)**

Refer to the [STM32CubeProgrammer](#page-36-0) documentation to update your target.

Trusted Firmware for Arm Cortex-A First Stage Boot Loader Boot Loader stage 2 Boot Loader stage 3-2

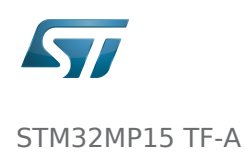

Device Tree Binary (or Blob) Open Portable Trusted Execution Environment Universal Asynchronous Receiver/Transmitter SD memory card (<https://www.sdcard.org>) Second Stage Boot Loader Das U-Boot -- the Universal Boot Loader (see [U-Boot\\_overview\)](#page-41-0)

### <span id="page-36-0"></span>STM32MP15 TF-A

*Stable: / Revision: 18.06.2020 - 15:27 Not stable* 

### **Contents**

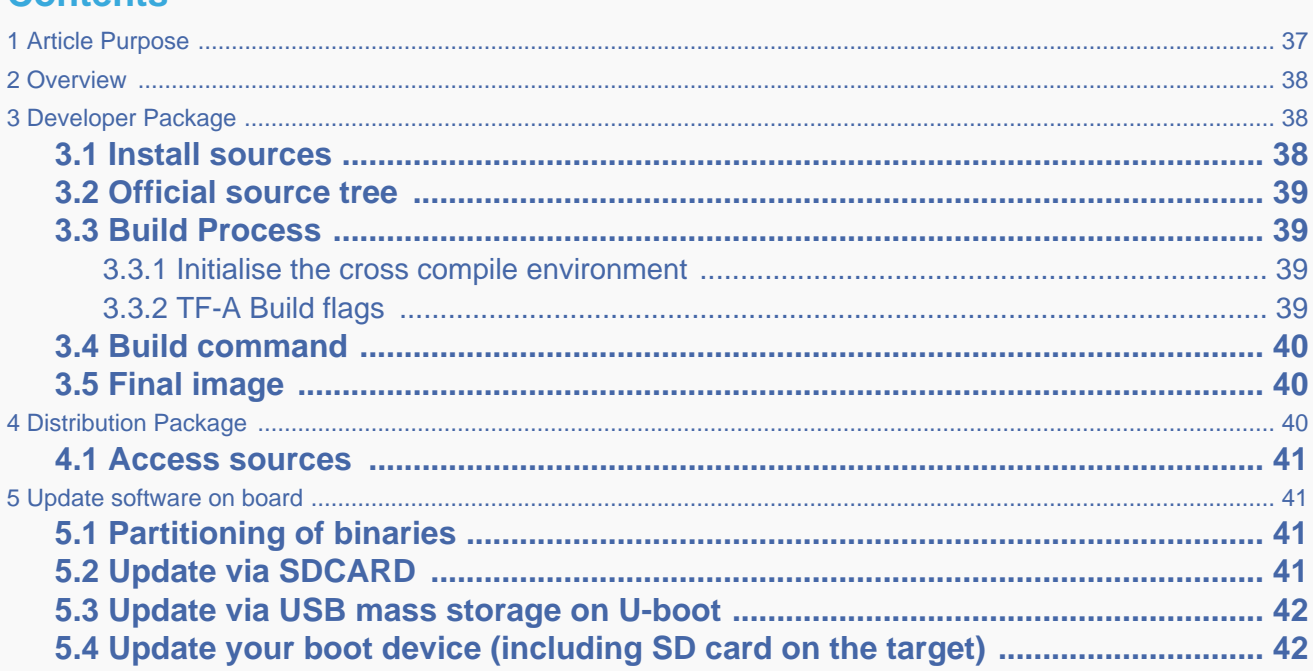

### **1 Article Purpose**

<span id="page-36-1"></span>This section details the process used to build TF-A from sources and to deploy it on your target. The build example is based on the OpenSTLinux environment:

- Developer Package
- Distribution Package

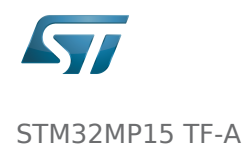

### **2 Overview**

<span id="page-37-0"></span>TF-A is the FSBL for the ST trusted boot chain. It must be configured or updated depending on your platform.

Cross compilation of TF-A is only required if it is to be modified. By default, in the Starter Package, the TF-A image is named: tf-<board>-trusted.stm32.

In changes are made, you must rebuild TF-A and update all the FSBL partitions of your boot device with this new image. A second FSBL image is used as a backup image.

The build process creates a full STM32 image that can be used for Flash integrating a specific [header.](#page-7-0)

This trusted firmware-A image contains a device tree, a BL2 and a BL32 stage.

These binaries are built in a single step during the build process.

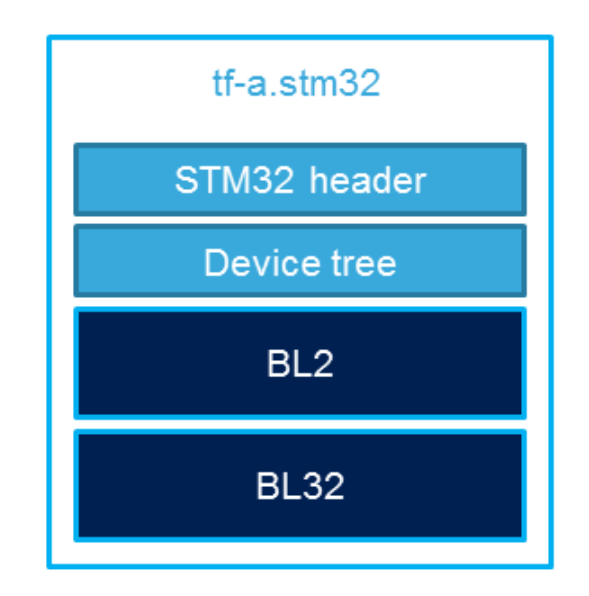

### **3 Developer Package**

### **3.1 Install sources**

<span id="page-37-2"></span><span id="page-37-1"></span>The Developer Package contains OpenSTLinux and TF-A sources: [TF-A Installation](#page-13-0)

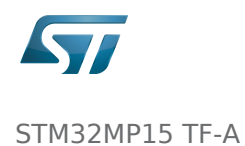

### **3.2 Official source tree**

The STM32MP1 platform is not yet fully upstreamed. So features are not available from this repository

<span id="page-38-0"></span>Download source code from the official github

**PC \$>** git clone <https://github.com/ARM-software/arm-trusted-firmware.git>

### **3.3 Build Process**

#### **3.3.1 Initialise the cross compile environment**

<span id="page-38-2"></span><span id="page-38-1"></span>[Setup Cross compile environment](#page-19-0)

#### **3.3.2 TF-A Build flags**

#### <span id="page-38-3"></span>For ecosystem release v1.2.0

Mandatory flags:

- ARM\_ARCH\_MAJOR=7: the major version of ARM Architecture to target (STM32MP15 is ARMv7 architecture based)
- ARCH=aarch32: specify aarch32 architecture to be built
- PLAT=stm32mp1: builds an stm32mp1 platform
- DTB\_FILE\_NAME=<fdt file name>.dtb: this must be defined to build the proper target and include the correct DTB file into the final file
- AARCH32 SP=<monitor>
	- sp\_min: builds the BL32 secure monitor if required
	- optee: do not include BL32 and prepare BL2 for optee-specific load which also requires to build with the 'STM32MP\_BOOT\_ONLY=1' option.

Optional flags:

- STM32MP\_BOOT\_ONLY=1: Build all storage driver supports except serial (no stm32\_programmer support). Required for OP-TEE mode.
- STM32MP\_FLASHLOADER\_ONLY=1: Build only serial link driver support (UART/USB) and stm32\_programmer support.
- DEBUG=1: add debug information in all binaries
- V=1: print verbose compilation traces

#### For ecosystem release v1.1.0

Mandatory flags:

ARM\_ARCH\_MAJOR=7: the major version of ARM Architecture to target (STM32MP15 is ARMv7 architecture based)

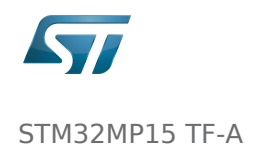

- ARCH=aarch32: specify aarch32 architecture to be built
- PLAT=stm32mp1: builds an stm32mp1 platform
- DTB\_FILE\_NAME=<fdt file name>.dtb: this must be defined to build the proper target and include the correct DTB file into the final file
- AARCH32 SP=<monitor>
	- sp\_min: builds the BL32 secure monitor if required
	- optee: do not include BL32 and prepare BL2 for optee-specific load

Optional flags:

- DEBUG=1: add debug information in all binaries
- V=1: print verbose compilation traces

### **3.4 Build command**

<span id="page-39-0"></span>From the Developer Package tarball, a Makefile.sdk is present and must be used to build the target. It automatically sets the proper configuration for the TF-A build.

**PC \$>** make -f Makefile.sdk TF\_A\_CONFIG=trusted TFA\_DEVICETREE=stm32mp157c-<board> 

The latest version of the helper file is also available in this user guide: [README.HOW\\_TO.txt](https://wiki.st.com/stm32mpu/index.php?title=Special:Upload&wpDestFile=TF-A.README.HOW_TO.txt).

The DTB\_FILE\_NAME flag must be set to select the correct board configuration.

The device tree file for the target must be located in fdts folder (stm32mp157c-<br/>board>.dts)

If no Makefile.sdk exists, you must add your own environment flags:

```
PC $> unset LDFLAGS;
 PC $> unset CFLAGS;
 PC $> make ARM_ARCH_MAJOR=7 ARCH=aarch32 PLAT=stm32mp1 AARCH32_SP=sp_min DTB_FILE_NAME
=stm32mp157c-<board>.dtb
```
### **3.5 Final image**

<span id="page-39-1"></span>Final image is available for Flash or SD card update in the corresponding folder:

```
build/<target>/<debug|release>/tf-a-<target>.stm32
Ex:
build/stm32mp1/debug/tf-a-stm32mp157c-ev1.stm32
```
### **4 Distribution Package**

<span id="page-39-2"></span>For an OpenSTLinux distribution, the TF-A image is built in release mode by default. The yocto recipe can be found in:

```
meta-st/meta-st-stm32mp/recipes-bsp/trusted-firmware-a/tf-a-stm32mp_<version>.bb
```
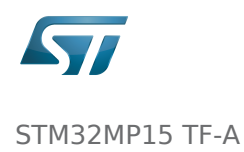

If you want to modify the TF-A code source, use the following steps starting from an already downloaded and built OpenSTLinux distribution.

meta-st $\sim$  stra $\sim$  and the circumstersted-firm  $\sim$  . The contract of a straight  $\sim$ 

### **4.1 Access sources**

<span id="page-40-0"></span>You can use [devtool](#page-24-0) to access the source.

```
PC $> cd <br />baseline root directory>
PC $> devtool modify tf-a-stm32mp sources/boot/tf-a
```
By going to the sources/boot/tf-a folder, you can manage and modify the TF-A sources. To rebuild it, go back to the build- <distribution> folder and launch the TF-A recipe:

**PC \$>** bitbake tf-a-stm32mp

<span id="page-40-1"></span>The final image is deployed in the image default output folder.

### **5 Update software on board**

### **5.1 Partitioning of binaries**

<span id="page-40-2"></span>The TF-A build provides a binary named tf-a-stm32mp157c-<board>.stm32 that MUST be copied to a dedicated partition named "fsblX" (X depends of needed backup).

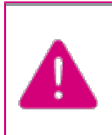

TF-A must be located in the first partition of your boot device.

You can just update the first partition for a simple test, but all backup partitions must contain the same image at the end.

### **5.2 Update via SDCARD**

<span id="page-40-3"></span>If you use an SD card, you can simply update TF-A using the dd command on your host. Plug your SD card into the computer and copy the binary to the dedicated partition; on an SDCard/USB disk the "fsbl1" partition is partition 1:

```
 - SDCARD: /dev/mmcblkXp1 (where X is the instance number)
 - SDCARD via USB reader: /dev/sdX1 (where X is the instance number)
```
• Linux

```
PC $> dd if=<tf-a file> of=/dev/<device partition> bs=1M conv=fdatasync
```
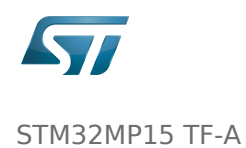

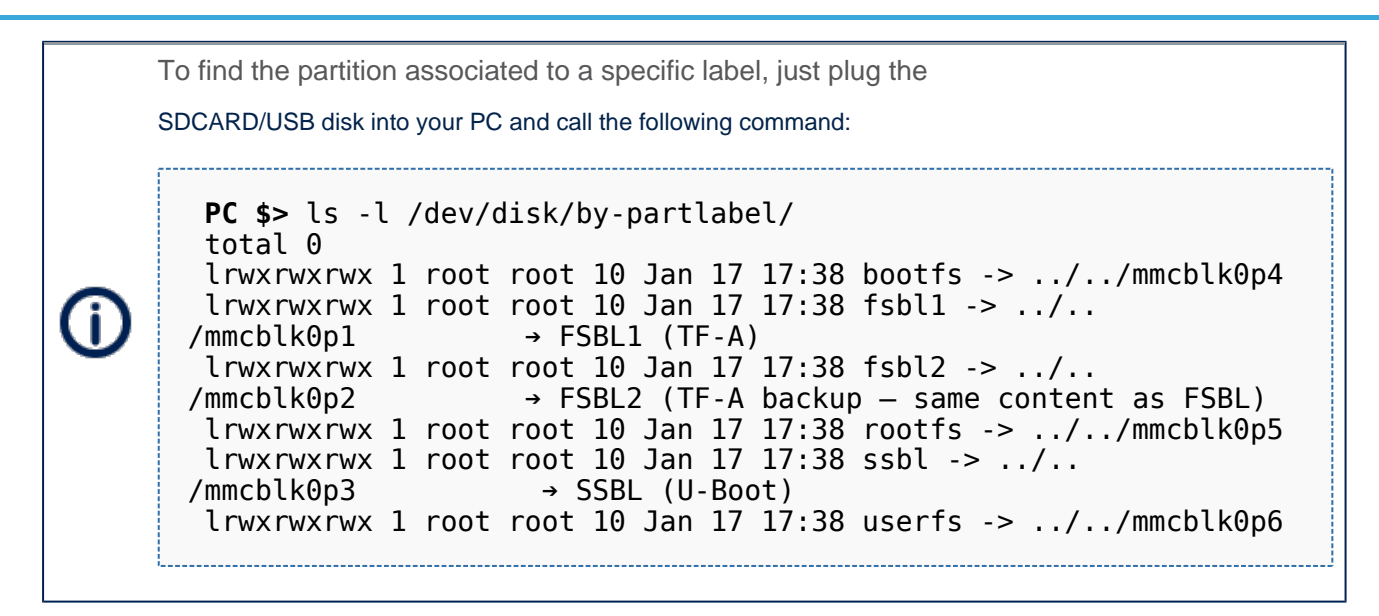

Windows

<span id="page-41-1"></span>There is an existing dd for Windows that makes binary copying possible.

### **5.3 Update via USB mass storage on U-boot**

See [How to use USB mass storage in U-Boot](#page-30-0)

<span id="page-41-2"></span>Follow the previous section to put tf-a-<br/>board>.stm32 onto SDCard/USB disk

# **5.4 Update your boot device (including SD card on the target)**

Refer to the [STM32CubeProgrammer](#page-36-0) documentation to update your target.

<span id="page-41-0"></span>Trusted Firmware for Arm Cortex-A First Stage Boot Loader Boot Loader stage 2 Boot Loader stage 3-2 Device Tree Binary (or Blob) Open Portable Trusted Execution Environment Universal Asynchronous Receiver/Transmitter SD memory card (<https://www.sdcard.org>) Second Stage Boot Loader Das U-Boot -- the Universal Boot Loader (see [U-Boot\\_overview\)](#page-41-0)

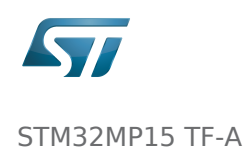

### STM32MP15 TF-A

*Stable: / Revision: 11.06.2020 - 15:33 Not stable* 

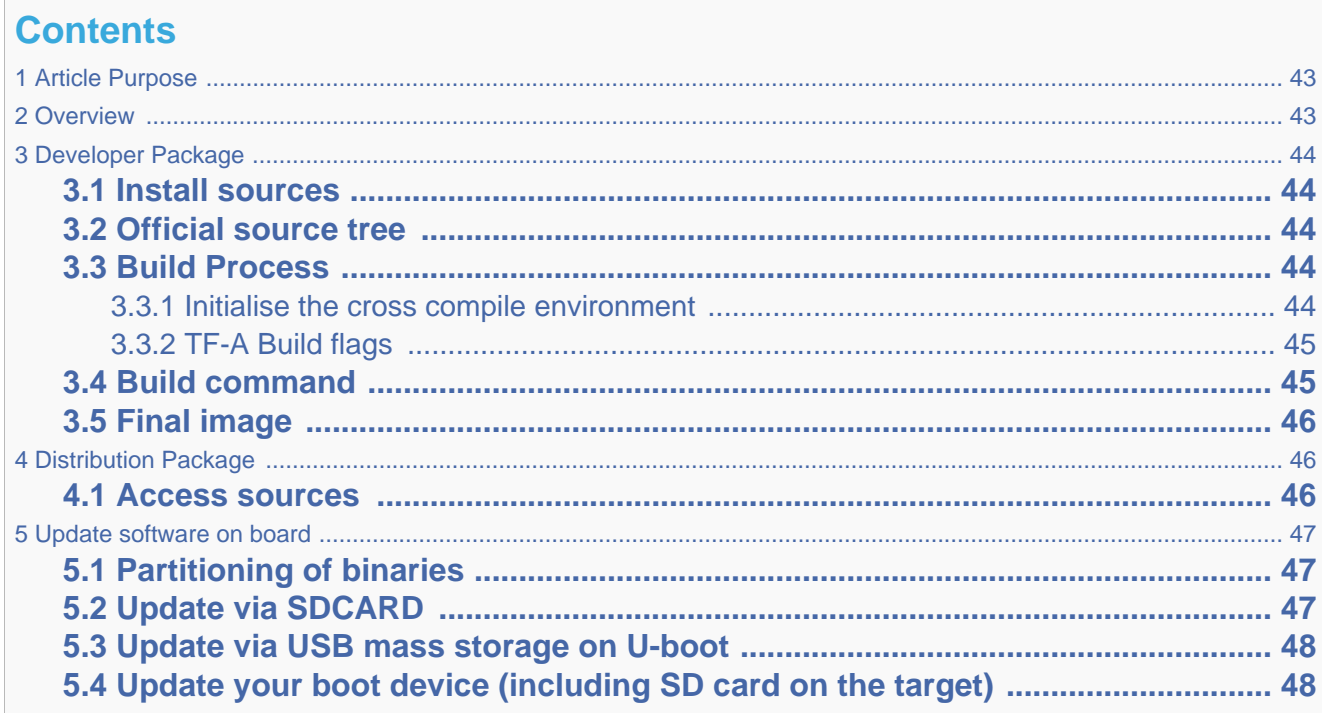

### **1 Article Purpose**

<span id="page-42-0"></span>This section details the process used to build TF-A from sources and to deploy it on your target. The build example is based on the OpenSTLinux environment:

- Developer Package
- Distribution Package

### **2 Overview**

<span id="page-42-1"></span>TF-A is the FSBL for the ST trusted boot chain. It must be configured or updated depending on your platform.

Cross compilation of TF-A is only required if it is to be modified. By default, in the Starter Package, the TF-A image is named: tf-<br/>>board>-trusted.stm32.

In changes are made, you must rebuild TF-A and update all the FSBL partitions of your boot device with this new image. A second FSBL image is used as a backup image.

The build process creates a full STM32 image that can be used for Flash integrating a specific [header.](#page-7-0)

This trusted firmware-A image contains a device tree, a BL2 and a BL32 stage.

These binaries are built in a single step during the build process.

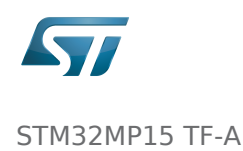

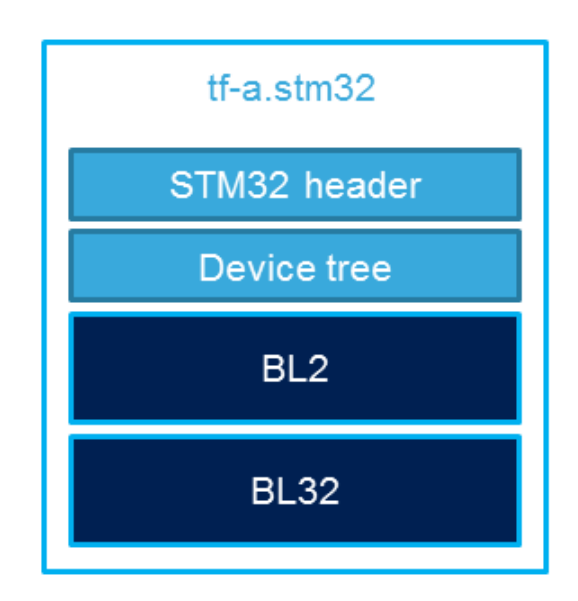

# **3 Developer Package**

### **3.1 Install sources**

<span id="page-43-2"></span><span id="page-43-1"></span><span id="page-43-0"></span>The Developer Package contains OpenSTLinux and TF-A sources: [TF-A Installation](#page-13-0)

### **3.2 Official source tree**

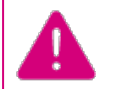

The STM32MP1 platform is not yet fully upstreamed. So features are not available from this repository

Download source code from the official github

**PC \$>** git clone <https://github.com/ARM-software/arm-trusted-firmware.git>

### **3.3 Build Process**

#### **3.3.1 Initialise the cross compile environment**

<span id="page-43-4"></span><span id="page-43-3"></span>[Setup Cross compile environment](#page-19-0)

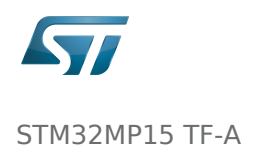

#### **3.3.2 TF-A Build flags**

### <span id="page-44-0"></span>For ecosystem release v1.2.0

#### Mandatory flags:

- ARM\_ARCH\_MAJOR=7: the major version of ARM Architecture to target (STM32MP15 is ARMv7 architecture based)
- ARCH=aarch32: specify aarch32 architecture to be built
- PLAT=stm32mp1: builds an stm32mp1 platform
- DTB\_FILE\_NAME=<fdt file name>.dtb: this must be defined to build the proper target and include the correct DTB file into the final file
- AARCH32\_SP=<monitor>
	- sp\_min: builds the BL32 secure monitor if required
	- optee: do not include BL32 and prepare BL2 for optee-specific load which also requires to build with the 'STM32MP\_BOOT\_ONLY=1' option.

Optional flags:

- STM32MP\_BOOT\_ONLY=1: Build all storage driver supports except serial (no stm32\_programmer support). Required for OP-TEE mode.
- STM32MP\_FLASHLOADER\_ONLY=1: Build only serial link driver support (UART/USB) and stm32\_programmer support.
- DEBUG=1: add debug information in all binaries
- V=1: print verbose compilation traces

#### For ecosystem release v1.1.0

Mandatory flags:

- ARM\_ARCH\_MAJOR=7: the major version of ARM Architecture to target (STM32MP15 is ARMv7 architecture based)
- ARCH=aarch32: specify aarch32 architecture to be built
- PLAT=stm32mp1: builds an stm32mp1 platform
- DTB\_FILE\_NAME=<fdt file name>.dtb: this must be defined to build the proper target and include the correct DTB file into the final file
- AARCH32 SP=<monitor>
	- sp\_min: builds the BL32 secure monitor if required
	- optee: do not include BL32 and prepare BL2 for optee-specific load

Optional flags:

- DEBUG=1: add debug information in all binaries
- V=1: print verbose compilation traces

### **3.4 Build command**

<span id="page-44-1"></span>From the Developer Package tarball, a Makefile.sdk is present and must be used to build the target. It automatically sets the proper configuration for the TF-A build.

**PC \$>** make -f Makefile.sdk TF\_A\_CONFIG=trusted TFA\_DEVICETREE=stm32mp157c-<board>

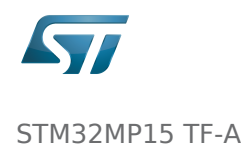

The latest version of the helper file is also available in this user guide: [README.HOW\\_TO.txt](https://wiki.st.com/stm32mpu/index.php?title=Special:Upload&wpDestFile=TF-A.README.HOW_TO.txt).

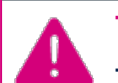

The DTB\_FILE\_NAME flag must be set to select the correct board configuration.

The device tree file for the target must be located in fdts folder (stm32mp157c-<br/>cboard>.dts)

If no Makefile.sdk exists, you must add your own environment flags:

```
PC $> unset LDFLAGS;
 PC $> unset CFLAGS;
 PC $> make ARM_ARCH_MAJOR=7 ARCH=aarch32 PLAT=stm32mp1 AARCH32_SP=sp_min DTB_FILE_NAME
=stm32mp157c-<br/>board>.dtb
```
### **3.5 Final image**

<span id="page-45-0"></span>Final image is available for Flash or SD card update in the corresponding folder:

build/<target>/<debug|release>/tf-a-<target>.stm32 Ex: build/stm32mp1/debug/tf-a-stm32mp157c-ev1.stm32

# **4 Distribution Package**

<span id="page-45-1"></span>For an OpenSTLinux distribution, the TF-A image is built in release mode by default. The yocto recipe can be found in:

meta-st/meta-st-stm32mp/recipes-bsp/trusted-firmware-a/tf-a-stm32mp\_<version>.bb

If you want to modify the TF-A code source, use the following steps starting from an already downloaded and built OpenSTLinux distribution.

### **4.1 Access sources**

<span id="page-45-2"></span>You can use [devtool](#page-24-0) to access the source.

```
PC $> cd <br />baseline root directory>
PC $> devtool modify tf-a-stm32mp sources/boot/tf-a
```
By going to the sources/boot/tf-a folder, you can manage and modify the TF-A sources. To rebuild it, go back to the build- <distribution> folder and launch the TF-A recipe:

**PC \$>** bitbake tf-a-stm32mp

The final image is deployed in the image default output folder.

<span id="page-46-0"></span>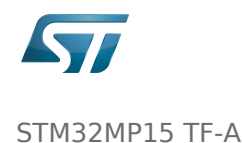

# **5 Update software on board**

# **5.1 Partitioning of binaries**

<span id="page-46-1"></span>The TF-A build provides a binary named tf-a-stm32mp157c-<board>.stm32 that MUST be copied to a dedicated partition named "fsblX" (X depends of needed backup).

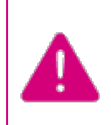

TF-A must be located in the first partition of your boot device.

You can just update the first partition for a simple test, but all backup partitions must contain the same image at the end.

### **5.2 Update via SDCARD**

<span id="page-46-2"></span>If you use an SD card, you can simply update TF-A using the dd command on your host. Plug your SD card into the computer and copy the binary to the dedicated partition; on an SDCard/USB disk the "fsbl1" partition is partition 1:

- SDCARD: /dev/mmcblkXp1 (where X is the instance number)

- SDCARD via USB reader: /dev/sdX1 (where X is the instance number)

#### $\bullet$  Linux

**PC \$>** dd if=<tf-a file> of=/dev/<device partition> bs=1M conv=fdatasync

To find the partition associated to a specific label, just plug the

SDCARD/USB disk into your PC and call the following command:

**PC \$>** ls -l /dev/disk/by-partlabel/ total 0 lrwxrwxrwx 1 root root 10 Jan 17 17:38 bootfs -> ../../mmcblk0p4 lrwxrwxrwx  $1$  root root  $10$  Jan  $17$   $17:38$  fsbl $1 \rightarrow \ldots$ .. /mmcblk0p1 ➔ FSBL1 (TF-A) lrwxrwxrwx 1 root root 10 Jan 17 17:38 fsbl2 -> ../..<br>/mmcblk0p2 + FSBL2 (TF-A backup - same conten  $\rightarrow$  FSBL2 (TF-A backup – same content as FSBL) lrwxrwxrwx 1 root root 10 Jan 17 17:38 rootfs -> ../../mmcblk0p5 lrwxrwxrwx 1 root root 10 Jan 17 17:38 ssbl -> ../.. /mmcblk0p3 ➔ SSBL (U-Boot) lrwxrwxrwx 1 root root 10 Jan 17 17:38 userfs -> ../../mmcblk0p6

Windows

There is an existing dd for Windows that makes binary copying possible.

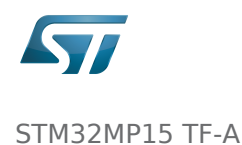

### **5.3 Update via USB mass storage on U-boot**

<span id="page-47-0"></span>See [How to use USB mass storage in U-Boot](#page-30-0)

<span id="page-47-1"></span>Follow the previous section to put tf-a-<br/>board>.stm32 onto SDCard/USB disk

# **5.4 Update your boot device (including SD card on the target)**

Refer to the [STM32CubeProgrammer](#page-36-0) documentation to update your target.

Trusted Firmware for Arm Cortex-A First Stage Boot Loader Boot Loader stage 2 Boot Loader stage 3-2 Device Tree Binary (or Blob) Open Portable Trusted Execution Environment Universal Asynchronous Receiver/Transmitter SD memory card (<https://www.sdcard.org>) Second Stage Boot Loader Das U-Boot -- the Universal Boot Loader (see [U-Boot\\_overview\)](#page-41-0)